Министерство образования и науки Российской Федерации

Федеральное государственное бюджетное образовательное учреждение высшего профессионального образования

«Комсомольский-на-Амуре государственный технический университет»

**К. С. Бормотин** 

# **ОПТИМАЛЬНОЕ ПРОЕКТИРОВАНИЕ В СИСТЕМАХ MSC.PATRAN, MSC.NASTRAN**

Утверждено в качестве учебного пособия Ученым советом Федерального государственного бюджетного образовательного учреждения высшего профессионального образования «Комсомольский-на-Амуре государственный технический университет»

> Комсомольск-на-Амуре 2015

#### *Рецензенты:*

Институт машиноведения и металлургии ДВО РАН, зам. директора по научной работе ИМиМ ДВО РАН доктор технических наук *И. Г. Сапченко*;

*А. А. Олейников*, кандидат физико-математических наук, старший преподаватель кафедры информационной безопасности, информационных систем и физики ФГБОУ ВПО «Амурский гуманитарно-педагогический государственный университет»

#### **Бормотин, К. С.**

Б828 Оптимальное проектирование в системах MSC.PATRAN, MSC.NASTRAN : учеб. пособие / К. С. Бормотин. – Комсомольск-на-Амуре : ФГБОУ ВПО «КнАГТУ», 2015. – 58 с. ISBN 978-5-7765-1221-6

Учебное пособие представляет собой методическое руководство по овладению навыками постановки и решения задач оптимизации конструкций в программном комплексе MSC.PATRAN, MSC.NASTRAN. Представленные теоретические основы оптимального проектирования и методов решения позволяют связать данные конструкторской модели, задаваемые в препостпроцессоре MSC.PATRAN, с классическими понятиями задачи оптимизации. Рассматриваются примеры постановки и решения одномерных, двумерных и трехмерных задач оптимального проектирования упругих конструкций с использованием статического анализа и анализа на собственные частоты.

Предназначено для бакалавров и магистров направлений 15.03.03 – «Прикладная механика», 01.03.04 – «Прикладная математика», 02.03.03 (02.04.03) – «Математическое обеспечение и администрирование информационных систем», 01.03.02 (01.04.02) – «Прикладная математика и информатика», изучающих курсы «Вычислительная механика», «Теория упругости», «Численные методы анализа инженерных задач», «Численные методы», «Методы оптимизации», «Механика сплошных сред».

Учебное пособие подготовлено в рамках проекта Минобрнауки РФ по государственному заданию (проект № 909).

> УДК 539.3 ББК 22.251

ISBN 978-5-7765-1221-6 © ФГБОУ ВПО «Комсомольскийна-Амуре государственный технический университет», 2015

# **ОГЛАВЛЕНИЕ**

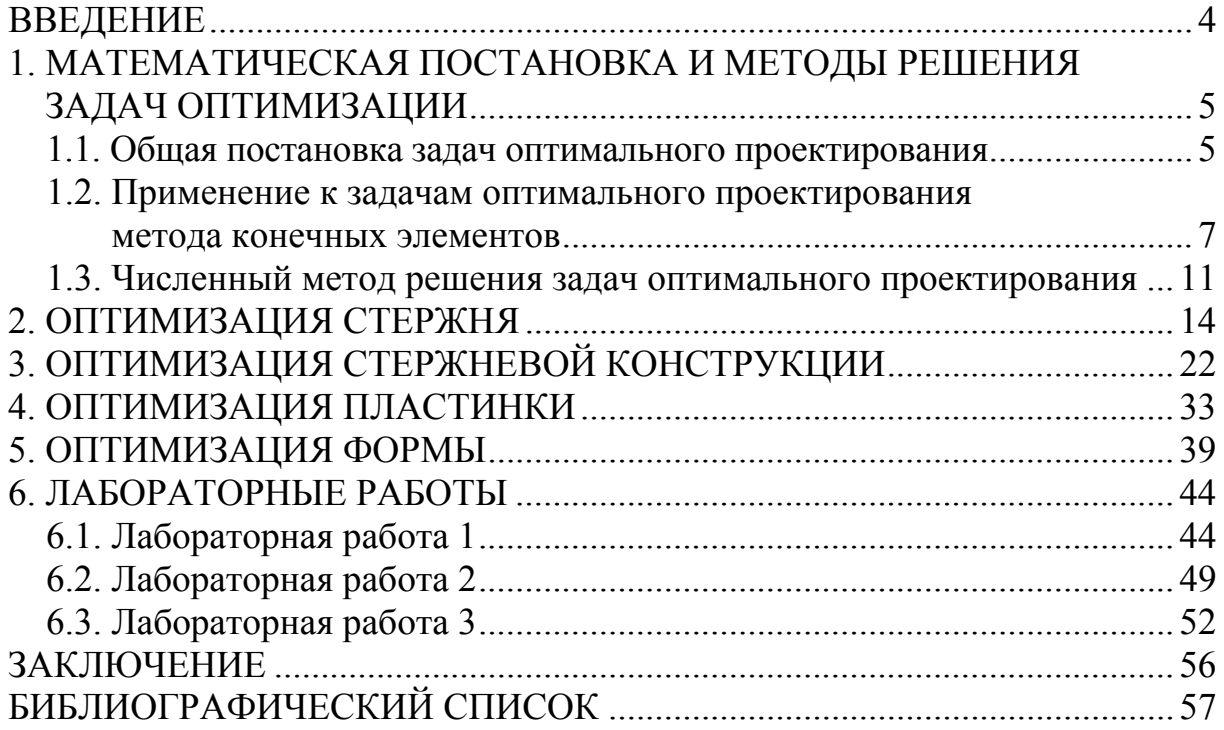

# **ВВЕДЕНИЕ**

Как известно, в современном машиностроении использование для расчетов метода конечных элементов (МКЭ) практически стало стандартом. Существует достаточно большое количество программных пакетов, реализующих метод конечных элементов и позволяющих вычислять напряженнодеформированное состояние (НДС) конструкций. Данные программные пакеты относятся к средствам автоматизированного конструирования (САЕ) и входят в систему автоматизированного проектирования (САПР), позволяющую решать различные задачи в процессе разработки и производства продукта (в процессе жизненного цикла продукта). Немаловажным шагом в развитии САЕ-систем стало появление возможности использования подпроцесса анализа в цикле оптимизации конструкции по каким-либо параметрам.

Всемирная конкуренция современных предприятий требует выпускать продукты лучшего качества, низкой стоимости и за меньшее время. В связи с этим перед механикой возникают важные задачи снижения материалоемкости конструкций и улучшения их механических характеристик, что привело к значительному развитию теории оптимального проектирования. Разработанные методы численной оптимизации, позволяющие эффективно оценивать чувствительность основных характеристик конструкций к изменениям параметров проектирования и анализировать способы формирования оптимальных решений, включены в современные комплексы программ инженерного анализа, в частности MSC.Nastran. MSC.Nastran дает возможность оптимизировать как свойства элементов, так и размеры конструкций, используя при этом статический анализ, анализ на собственные частоты, анализ на устойчивость, динамический анализ, модальный динамический анализ установившихся процессов, модальный динамический анализ переходных процессов, анализ на статическую аэроупругость и флаттер. Развитие MSC. Nastran дало возможность генерировать более простые исходные файлы, что и послужило систематизации задач оптимизации в препостпроцессоре MSC.Patran, который позволил генерировать исходные файлы для оптимизации свойств элементов при различных анализах.

Данное учебное пособие предполагает как изучение теоретических основ оптимального проектирования, так и овладение практическими навыками получения качественных и рациональных конструкций с помощью комплекса программ MSC.Patran, MSC.Nastran.

# 1. МАТЕМАТИЧЕСКАЯ ПОСТАНОВКА И МЕТОДЫ РЕШЕНИЯ ЗАДАЧ ОПТИМИЗАЦИИ

# 1.1. Общая постановка задач оптимального проектирования

Задачи в теории оптимального проектирования заключаются в определении формы, внутренних свойств и условий работы конструкций, доставляющих экстремум (минимум или максимум) выбранной характеристики конструкций при ряде дополнительных ограничений [1]. Постановка задач оптимизации конструкций включает формулировку основных определяющих уравнений (выбор модели), оптимизируемого функционала, ограничений на функции состояния и искомые управляющие переменные.

В общем виде математическую модель конструкции можно представить в операторном виде [1]:

$$
L(\mathbf{x}, \mathbf{u}, \mathbf{h}, \mathbf{q}) = 0. \tag{1.1}
$$

Через  $L$  в выражении (1.1) обозначен дифференциальный оператор по пространственным координатам  $x_i$ , а сами равенства могут рассматриваться как система дифференциальных уравнений (в общем случае - нелинейных). Здесь  $\mathbf{u} = \{u_1(x),...,u_m(x)\}$  – вектор-функция, определяющая состояние конструкции;  $\mathbf{h} = \{h_1(x),...,h_n(x)\}$  - вектор-функции проектирования; *q* - вектор-функции внешних воздействий. Независимая переменная  $\mathbf{x} = \{x_1, \ldots, x_n\}$  принимает значения из области  $\Omega$ .

Предполагается, что граничные условия, определяющие способ закрепления и нагружения конструкций, включены в оператор L.

Система уравнений при заданных нагрузках и параметрах конструкции должна быть замкнутой и определять переменные состояния, характеризующие напряженное и деформированное состояние конструкций. Задача определения переменных состояния при заданных функциях проектирования называется прямой задачей.

Функции  $h(x)$  определяют форму и физико-механические свойства материала конструкции. В качестве  $h(x)$  могут, например, выбираться распределения толщин и площадей сечений тела; функции, определяющие положение срединных поверхностей криволинейных стержней и оболочек; распределение концентрации армирующего материала по конструкции; углы, задающие ориентацию осей анизотропии в каждой точке упругого тела.

В задачах оптимального проектирования необходимо определить также функциональные характеристики - функционалы

$$
J_1 = J_1(\mathbf{u}, \mathbf{h}, \mathbf{q}), \ldots, J_r = J_r(\mathbf{u}, \mathbf{h}, \mathbf{q}),
$$

которые бывают двух типов:

- интегральные функционалы

$$
J_i = \int_{\Omega} f_i(\mathbf{x}, \mathbf{u}(\mathbf{x}), \mathbf{h}(\mathbf{x}), \mathbf{q}(\mathbf{x})) d\Omega, \ i = 1, \dots, r_1,
$$
 (1.2)

- локальные функционалы

$$
J_i = \max_{\mathbf{x}} f_i(\mathbf{x}, \mathbf{u}(\mathbf{x}), \mathbf{h}(\mathbf{x}), \mathbf{q}(\mathbf{x})), \ i = r_1 + 1, \dots, r. \tag{1.3}
$$

Через  $f_i$  обозначены заданные дифференциальные выражения. Интегрально или посредством комбинации интегралов вида (1.2) представляются такие характеристики конструкции, как вес, энергия упругих деформаций (податливость), частоты собственных колебаний, критическая нагрузка, под действием которой конструкция теряет устойчивость. являются величина максимального Локальными характеристиками прогиба, интенсивность напряжений.

Для сплошных однородных тел вес пропорционален занимаемому ими объему:

$$
J=\gamma\int\limits_{\Omega}d\Omega\,,
$$

где  $\gamma$  – удельный вес материала.

В этом случае для изменения веса конструкции требуется варьирование области интегрирования  $\Omega$ . Для тонкостенных конструкций из однородных материалов вес представляется интегралом от функции распределения «толщин» h:

$$
J = \gamma \int_{\Omega} f(h) d\Omega.
$$

С целью уменьшения веса конструкции можно изменять как функцию  $h(x, y)$  при фиксированной области  $\Omega$ , так и одновременно варьировать толщину и форму области.

Энергия упругих деформаций (податливость) используется в качестве меры жесткостных свойств конструкции и равна величине работы, производимой внешними силами при квазистатическом нагружении упругого тепа:

$$
J=\frac{1}{2}\int_{\Gamma_{\sigma}}qud\Gamma_{\sigma},
$$

где под q и и соответственно можно понимать обобщенные силы и обобщенные перемещения;  $\Gamma_{\sigma}$  – часть границы, где приложены нагрузки q.

К локальным функционалам можно отнести многие прочностные характеристики конструкции, например

$$
J = \max_{x \in \Omega} \sigma_i(\mathbf{x}),
$$

где  $\sigma_i(\mathbf{x})$  – распределение интенсивности напряжений в области  $\Omega$ .

Требования, предъявляемые к конструкции, приводят к ограничениям, накладываемым на управляющие переменные и функции состояния. Эти ограничения составляют систему неравенств, записываемых в векторной форме:

$$
\varphi = (\mathbf{x}, \mathbf{u}, \mathbf{h}, \mathbf{q}, J_1, \dots, J_r) \le 0,\tag{1.4}
$$

где  $\varphi = (\varphi_1, \ldots \varphi_k) - 3a\pi a$ нные функции аргументов.

В качестве неравенств (1.4) могут выступать ограничения различных типов на напряжения, деформации, перемещения, интегральную жесткость или податливость, а также на собственные частоты колебаний и значения критических параметров потери устойчивости.

Один из рассматриваемых функционалов или их функция  $F = F(J_1,...,J_r)$  принимается в качестве оптимизируемого функционала.

Задача оптимизации заключается в отыскании вектор-функции  $h(x)$ , доставляющей минимум (максимум) функционалу

$$
J = F(J_1, \ldots, J_r)
$$

и удовлетворяющей соотношениям  $(1.1) - (1.4)$ .

### 1.2. Применение к задачам оптимального проектирования метода конечных элементов

В современном машиностроении использование для расчетов метода конечных элементов (МКЭ) практически стало стандартом. В связи с этим вычисления целевой функции и ее градиента в задаче оптимизации будет проводиться с использованием МКЭ. Исходными данными для такого расчета обычно являются геометрия области, занимаемой телом, физические характеристики материала и данные о нагружении. По геометрическим данным производится разбивка области на конечные элементы. Метод заключается в аппроксимации неизвестных функций интерполяционными полиномами, определенными на локальных участках области (конечных элементах). Система алгебраических уравнений относительно коэффициентов этих полиномов (приращений узловых перемещений или их скоростей) получается с помощью слабых форм уравнений равновесия (движения) или вариационных формулировок уравнений [2]. При составлении ан-

самбля формируется глобальная матрица жесткости К и глобальные вектора узловых сил **F** [3]. В задачах статики, например, вектор узловых усилий F постоянный (не зависит от времени), и основное уравнение МКЭ имеет вид

$$
Ku = F, \t(1.5)
$$

где **u** - вектор узловых перемещений. Данное уравнение представляет собой дискретный аналог уравнения математической модели конструкции (1.1). Конечномерный аналог задачи оптимизации примет следующий вид:

$$
J(\mathbf{h}) \to \min, \tag{1.6}
$$

$$
g_j(\mathbf{h}) \le 0, \ j = 1, \dots, n_g, \tag{1.7}
$$

$$
h_k(\mathbf{h}) = 0, \ k = 1, \dots, n_h,
$$
\n(1.8)

$$
h_i^L \le h_i \le h_i^R, \ i = 1, \dots, n \,, \tag{1.9}
$$

где  $J(h)$  – минимизируемая целевая функция (объект минимизации);  $g_i(\mathbf{h})$ ,  $h_k(\mathbf{h})$  – левые части ограничений-неравенств и ограниченийравенств (эти ограничения считаются независимыми); (1.9) - краевые ограничения;  $\mathbf{h} = \{h_1(x),...,h_n(x)\}$  – проектные переменные. Ограничениянеравенства (1.7) определяют область допустимых решений.

К виду (1.6) - (1.9) обычно приводятся также различные задачи оптимизации формы элементов машиностроительных конструкций. В этих задачах в качестве **h** принимаются параметры, которые можно варьировать в заданной области  $(1.7) - (1.8)$ , изменяя форму тела. В качестве примера ими могут быть задачи изменения формы элемента конструкции (стержня, пластины, оболочки, осесимметричного или трехмерного тела) для максимизирования или минимизирования нужного параметра: перемещения или эквивалентного напряжения в заданной точке, его амплитуды, собственной частоты колебаний, отклонения узла собственной формы в заданной точке.

В качестве целевой функции  $J(h)$  может быть выбрано, например, перемещение в заданной точке (узле). В этом случае указывается из решения и координата с нужным номером  $j$  [4]:

$$
J(\mathbf{h}) = u_i. \tag{1.10}
$$

Если надо минимизировать максимальное перемещение, то

$$
J(\mathbf{h}) = \max_{\forall j \in \lambda} |u_j|, \tag{1.11}
$$

где  $\lambda$  – некоторое подмножество множества координат вектора **u**.

Например,  $\lambda$  может быть множеством всех линейных перемещений вдоль заданной оси. Проектные переменные здесь могут входить в матрицу жесткости **K** и после решения уравнения (1.5) определять соответствующее перемещение.

Если целевая функция  $J(h)$  связана с напряжениями, то после решения системы (1.5) находятся компоненты напряжений **6** в узлах, серединах элементов или других необходимых точках:

$$
\sigma = Gu,
$$

где G - матрица напряжений [3].

Здесь можно выбрать заданную или максимальную по модулю координату вектора **6** аналогично выражениям  $(1.10)$  или  $(1.11)$ . Но в задачах механики обычно интересуются не отдельной координатой вектора напряжений б, а некоторым эквивалентным напряжением, которое характеризует уровень напряженного состояния в данной точке [5]. Обозначим эквивалентное напряжение в точке с номером *j* через  $\sigma_{eq,i}$ .

Таким образом, целевая функция, определяющая максимальное эквивалентное напряжение, имеет вид [4]

$$
J(\mathbf{h}) = \max_{\forall j} \sigma_{eqj}.
$$

В программе MSC. Nastran расчет структурной оптимизации конструкций основан на анализе чувствительности и в основе использует метод сопряженных градиентов [6]. С целью вычисления градиентов функций необходимо получить аналитические формулы дифференцирования.

Пусть, например, варьируется некоторый характерный размер тела b (изменение характерного размера детали показано на рис. 1.1) [4]. Изменение *b* вызывает изменение положения узлов 1, 2, 3. Частная производная по *b* связана с производными по  $x_1, x_2, x_3, y_1, y_2, y_3$  соотношением

$$
\frac{\partial}{\partial b} = \left(\frac{\partial}{\partial x_1} + \frac{\partial}{\partial x_2} + \frac{\partial}{\partial x_3}\right) \cos \alpha + \left(\frac{\partial}{\partial x_1} + \frac{\partial}{\partial x_2} + \frac{\partial}{\partial x_3}\right) \sin \alpha. \tag{1.12}
$$

Варьирование характерного размера детали вызывает изменение положения некоторых узлов, и производная по размеру выражается через производные по координатам узлов. Поэтому, зная производные по координатам узлов, можно вычислить производные по размеру  $b$ , который определяет форму конструкции. В стержнях, пластинах и оболочках можно изменять не только координаты узлов, но и поперечные размеры в элементах или узлах. Это тоже вызывает изменение формы конструкции. В расчетах МКЭ вычисляются матрицы жесткости, масс, демпфирования, перехода от перемещений к напряжениям и вектор узловых усилий конечного элемента. Компоненты этих матриц и векторов зависят от координат узлов, а для стержней, пластин и оболочек - еще и от поперечных размеров, и аналитический вид этих зависимостей известен. Их можно аналитически продифференцировать и создать процедуры, которые вычисляют производные от этих матриц и векторов по координатам узлов и поперечным размерам. Теперь, используя формулу (1.12), можно найти производные от матриц и векторов элемента по любому изменяемому размеру конструкции b.

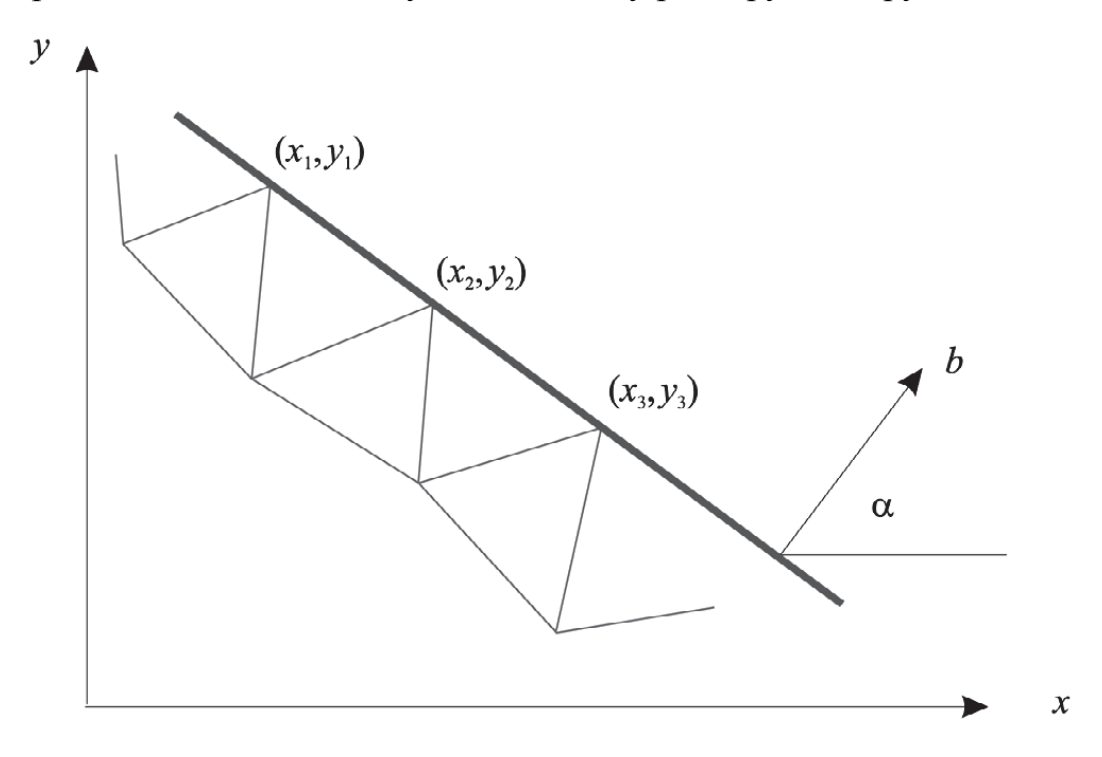

Рис. 1.1

Матрицы и векторы-производные для всей конструкции находятся путем суммирования матриц и векторов-производных отдельных элементов, узлы которых варьируются.

Например, для задачи о статическом нагружении (1.5) вычисление производной по варьируемому параметру *b* определяется из дифференциального соотношения

$$
\frac{\partial \mathbf{K}}{\partial b} \mathbf{u} + \mathbf{K} \frac{\partial \mathbf{u}}{\partial b} = \frac{\partial \mathbf{F}}{\partial b}.
$$

Таким образом, производная от вектора узловых перемещений имеет ВИД

$$
\mathbf{K}\frac{\partial \mathbf{u}}{\partial b} = \frac{\partial \mathbf{F}}{\partial b} - \frac{\partial \mathbf{K}}{\partial b} \mathbf{u}.
$$

Если целевая функция  $J(h)$  – перемещение в заданной точке [см. выражение  $(1.10)$ ], то производная от нее - это нужная координата вектора  $\frac{\partial \mathbf{u}}{\partial h}$ :

$$
\frac{\partial J}{\partial b} = \frac{\partial u_j}{\partial b}.
$$

Если же  $J(h)$  – максимальное по модулю перемещение [см. выражение (1.11). То нужно учесть, что функция (1.11) – недифференцируемая в точке ее минимума. В этом случае данную функцию можно заменить близкой к ней дифференцируемой функцией, которая стремится к функции (1.11) [4].

Если целевая функция связана с напряжениями, то производные от них вычисляются по формуле

$$
\frac{\partial \sigma}{\partial b} = \frac{\partial G}{\partial b} \mathbf{u} + G \frac{\partial \mathbf{u}}{\partial b}.
$$

# 1.3. Численный метод решения задач оптимального проектирования

Метод нахождения локального минимума (максимума) функции с помощью движения вдоль градиента называется градиентным методом. Этот метод наиболее простой в реализации (среди всех методов локальной оптимизации). Пусть задача оптимизации целевой функции имеет вид (1.6). Основная идея метода заключается в том, чтобы идти в направлении наискорейшего спуска, а это направление задаётся антиградиентом  $-\nabla J$ :

$$
\mathbf{h}^{i+1} = \mathbf{h}^i - \alpha^i \nabla J(\mathbf{h}^i), \alpha^i > 0, \ i = 0, 1, \dots
$$
 (1.13)

Существует несколько употребительных способов выбора  $\alpha^{i}$ [7]:

– На луче  $\mathbf{h} = \mathbf{h}^i - \alpha \nabla J(\mathbf{h}^i)$ ,  $\alpha \ge 0$ , направленном по антиградиенту, вводится функция одной переменной  $\phi^{i}(\alpha) = J(\mathbf{h}^{i} - \alpha \nabla J(\mathbf{h}^{i}))$ ,  $\alpha \ge 0$ , и  $\alpha^{i} > 0$ определяется из следующих условий:  $\phi^{i}(\alpha^{i}) = \inf_{\alpha \geq 0} \phi^{i}(\alpha)$ ,  $\alpha^{i} > 0$ . Данный метод называется методом наискорейшего спуска.

- Выбор постоянного  $\alpha^i$ , обеспечивающего условия монотонности  $J(h^{i+1})$  <  $\nabla J(h^{i})$ . Для этого задаются какой-либо постоянной  $\alpha$  и в методе  $(1.13)$  на каждой итерации берут  $\alpha^i = \alpha$ . При этом на каждой итерации  $i \ge 0$ проверяют условие монотонности и в случае его нарушения  $\alpha^i = \alpha$  дробят до тех пор, пока не восстановится условие монотонности.

— Если функция удовлетворяет условию  $|\nabla J(\mathbf{u}) - \nabla J(\mathbf{v})| < L |\mathbf{u} - \mathbf{v}|$ , где  $L$  – известная константа, то в методе (1.13) в качестве  $\alpha^{i}$  может быть выбрано любое число из условия  $0 < \varepsilon_0 \le \alpha^i \le 2/(L+2\varepsilon)$ . Здесь  $\varepsilon_0, \varepsilon$  – положительные числа, являющиеся параметрами метода, в частности, при  $\varepsilon_0 = 1/L$ ,  $\varepsilon = L/2$  метод (1.13) будет с постоянным шагом  $\alpha^i = 1/L$ .

– Выбор  $\alpha^i$  из условия  $J(\mathbf{h}^i) - J(\mathbf{h}^i - \alpha^i \nabla J(\mathbf{h}^i)) \geq \varepsilon \alpha^i |\nabla J(\mathbf{h}^i)|^2$ ,  $\varepsilon > 0$ . Для удовлетворения данного условия берут некоторое число  $\alpha^{i} = \alpha > 0$  и по необходимости дробят его по закону  $\alpha^{i} = \lambda^{i} \alpha$ ,  $i = 0, 1, ..., 0 < \lambda^{i} < 1$ .

– Априорное задание величин  $\alpha^{i}$  из условий  $\alpha^{i} > 0$ ,  $i = 0, 1, \dots$  $\sum_{i=0}^{\infty} \alpha^{i} = \infty$ ,  $\sum_{i=0}^{\infty} [\alpha^{i}]^{2} < \infty$ . Например, можно взять  $\alpha^{i} = c(i+1)^{-\alpha}$ , где  $c = const > 0$ ,  $1/2 < \alpha \le 1$ .

После выбора какого-либо способа задания  $\alpha^{i}$  итерации продолжаются до тех пор, пока не выполнен некоторый критерий окончания счета. Условия остановки могут быть следующими:

$$
\begin{aligned} &|\mathbf{h}^{i} - \mathbf{h}^{i+1}| \leq \varepsilon \text{ with } |J(\mathbf{h}^{i}) - J(\mathbf{h}^{i+1})| \leq \varepsilon, \text{ with } |\nabla J(\mathbf{h}^{i})| \leq \varepsilon, \text{ with } \\ &\frac{|J(\mathbf{h}^{i+1}) - J(\mathbf{h}^{i})|}{|\mathbf{h}^{i+1} - \mathbf{h}^{i}|} \leq \varepsilon, \text{ with } |J(\mathbf{h}^{i}) - J(\mathbf{h}^{i+1})| + |\mathbf{h}^{i} - \mathbf{h}^{i+1}| \leq \varepsilon, \end{aligned}
$$

где  $\varepsilon$  - заланное число.

Как уже отмечалось выше, система MSC. Nastran в основе расчета использует метод сопряженных градиентов [6]. В этом случае для задачи  $(1.6) - (1.9)$  итерационный метод решения имеет вид

$$
\mathbf{h}^{i+1} = \mathbf{h}^i - \alpha^i \mathbf{S}^i.
$$

В направлении S<sup>i</sup> (вектора поиска) можно натолкнуться на ограничения. В этом случае для уменьшения целевой функции выбирается направление  $S<sup>i</sup>$  из неравенства

$$
\nabla J(\mathbf{h}^i) \cdot \mathbf{S}^i \le 0,\tag{1.14}
$$

а для того, чтобы остаться в пределах ограничений, дополнительно должно учитываться неравенство

$$
\nabla g_i(\mathbf{h}^i)\cdot\mathbf{S}^i\leq 0.
$$

На практике таким способом находится сопряженное направление. Известно, что  $\nabla J(\mathbf{h}^i) \cdot \mathbf{S}^i = |\nabla J(\mathbf{h}^i)| \cdot |\mathbf{S}^i| \cos(\nabla J(\mathbf{h}^i) \wedge \mathbf{S}^i)$ , поэтому знак левой

части неравенства (1.14) определяет косинус угла между градиентом целевой функции и направлением поиска. Значение косинуса равное (-1) даст направление с максимальным градиентом. Для объектной функции угол между направлением поиска и градиентом ограничений должен находиться в диапазоне от 90 до 270°, данным углам соответствует направление касательных к границе ограничений. Таким образом, образуется задача субоптимизации: нахождение компонентов поиска, для того чтобы выполнялись неравенства

$$
\nabla J(\mathbf{h}^i) \cdot \mathbf{S}^i \to \min, \n\nabla g_j(\mathbf{h}^i) \cdot \mathbf{S}^i \le 0, \n\mathbf{S}^i \cdot \mathbf{S}^i \le 1,
$$

где в качестве *і* берется комплект ограничений, чьи величины равны нулю в пределах определенного пространства (комплект активных ограничений).

Условиями достижения минимума являются условие стационарности

функции Лагранжа  $L(\mathbf{h}, \lambda) = J(\mathbf{h}) + \sum_{j=1}^{n_g + n_h} \lambda_j g_j(\mathbf{h})$ :  $\nabla J(\mathbf{h}) + \sum_{i=1}^{n_g + n_h} \lambda_j \nabla g_j(\mathbf{h}) = 0$ ;

условия, дополняющие нежесткости:  $\lambda_j g_j(\mathbf{h}) = 0$ ,  $j = 1, ..., n_g$ ; условия неотрицательности множителей Лагранжа:  $\lambda_i \geq 0$ ,  $j = 1,...,n_g$ . Данные условия являются условиями теоремы Куна-Таккера.

Примем, что в процессе оптимизации не встретится активных ограничений. В таком случае можно каждый раз двигаться в направлении с максимальным градиентом цели, но существуют теории, которые доказывают, что данные итерационные методы не сходятся [7; 8]. Простой сопряженный метод оказался наиболее надежным, он имеет вид

$$
\mathbf{S}^{i} = -\nabla J(\mathbf{h}^{i-1}) + \beta \mathbf{S}^{i-1},
$$

где

$$
\beta = \frac{\left[\nabla J(\mathbf{h}^{i-1})\right]^2}{\left[\nabla J(\mathbf{h}^{i-2})\right]^2}.
$$

Здесь используются сопряженные направления (направления с максимальными градиентами плюс доля предшествующих). Этот алгоритм чрезвычайно прост, он значительно улучшает сходимость решения.

 $J(h^{i}) = J(h^{i-1} - \alpha S^{i-1})$ аппроксимируем Лля  $\alpha^i$ нахождения относительно α, ограничиваясь первым порядком:

$$
J(\mathbf{h}^{i}) = J(\mathbf{h}^{i-1}) - \left\{ \sum_{j=1}^{n} \frac{\partial J(\mathbf{h}^{i-1})}{\partial h_j} \cdot \frac{\partial h_j}{\partial \alpha} \right\} \alpha \text{ with } J(\mathbf{h}^{i}) = J(\mathbf{h}^{i-1}) - \frac{dJ(\mathbf{h}^{i-1})}{d\alpha} \alpha.
$$

Ожидая уменьшения объектной функции на некоторую долю, например 10 %, можно записать

$$
J(\mathbf{h}^{i}) = J(\mathbf{h}^{i-1}) - \frac{dJ(\mathbf{h}^{i-1})}{d\alpha}\alpha = J(\mathbf{h}^{i-1}) - 0,1 | J(\mathbf{h}^{i-1})|,
$$

откуда

$$
\alpha = \frac{0,1 | J(\mathbf{h}^{i-1})|}{\frac{dJ(\mathbf{h}^{i-1})}{d\alpha}}.
$$

Пусть существуют несколько градиентов ограничений. Условия достижения искомой точки границы будут иметь вид

$$
g_j(\mathbf{h}^i) = g_j(\mathbf{h}^{i-1}) - \frac{dg_j(\mathbf{h}^{i-1})}{d\alpha}\alpha = 0,
$$

тогда

$$
\alpha = \frac{g_j(\mathbf{h}^{i-1})}{\frac{dg_j(\mathbf{h}^{i-1})}{d\alpha}}
$$

# 2. ОПТИМИЗАЦИЯ СТЕРЖНЯ

В настоящее время в препроцессоре MSC. Patran [9] появилась возможность создавать исходные (.bdf) файлы для структурной оптимизации конструкций. В программе MSC.Nastran данный вид расчета называется SOL 200. В данной задаче рассматривается общий подход к оптимизации в препроцессоре MSC. Patran на примере стержня, воспринимающего осевые нагрузки, создается модель конструкции, модель оптимизации, в том числе проектные переменные, переменные состояния, ограничения.

Постановка задачи: минимизировать вес стержня, изменяя площадь поперечного сечения, при ограничениях на напряжения (рис. 2.1).

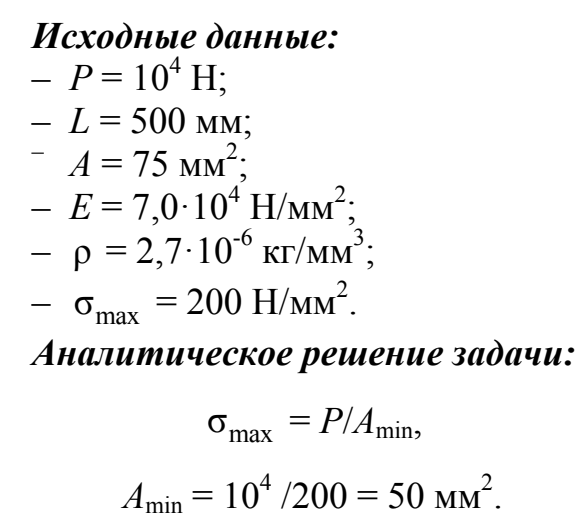

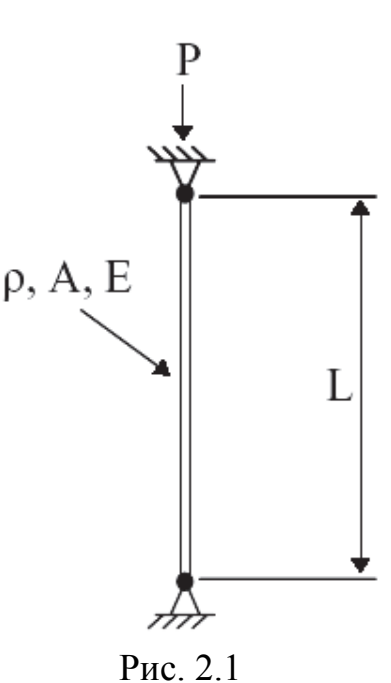

#### **Решение в MSC.Nastran, MSC.Patran**

Создание одномерного элемента по двум точкам [10]:

**Elements / Create / Element / Edit** / Shape : Bar **/** Node 1= : *[0 0 0]* **/**  Node 2 = : *[0 0 500]* **/ Apply** (рис. 2.2).

Создание изотропного материала с именем Al и свойствами, согласными с условиями задачи: **Materials / Create / Isotropic / Manual Input /**  Material Name : Al / нажмите кнопку **Input Property /** *Constitutive Model : Linear Elastic* / *Elastic Modulus = 7.0E4* / *Poisson Ratio = 0.3* / *Density = 2.7E-6* / *OK* / *Apply.* (см. рис. 2.2).

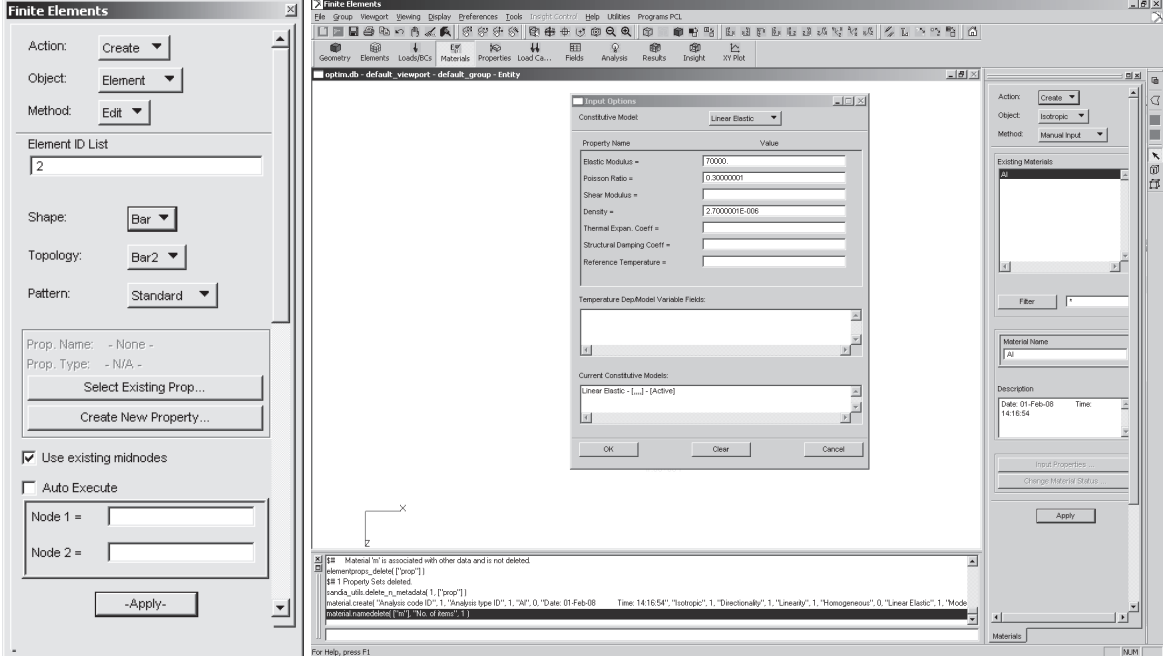

Рис. 2.2

Задание свойств элемента:

**Properties / Create / 1 D / Rod /** Property Set Name : Prop1 / нажмите кнопку **Input Property /** *Material Name : m: Al* / *Area : 75* / *OK* **/** Select Members : Elm 1 / **Add / Apply** (рис. 2.3).

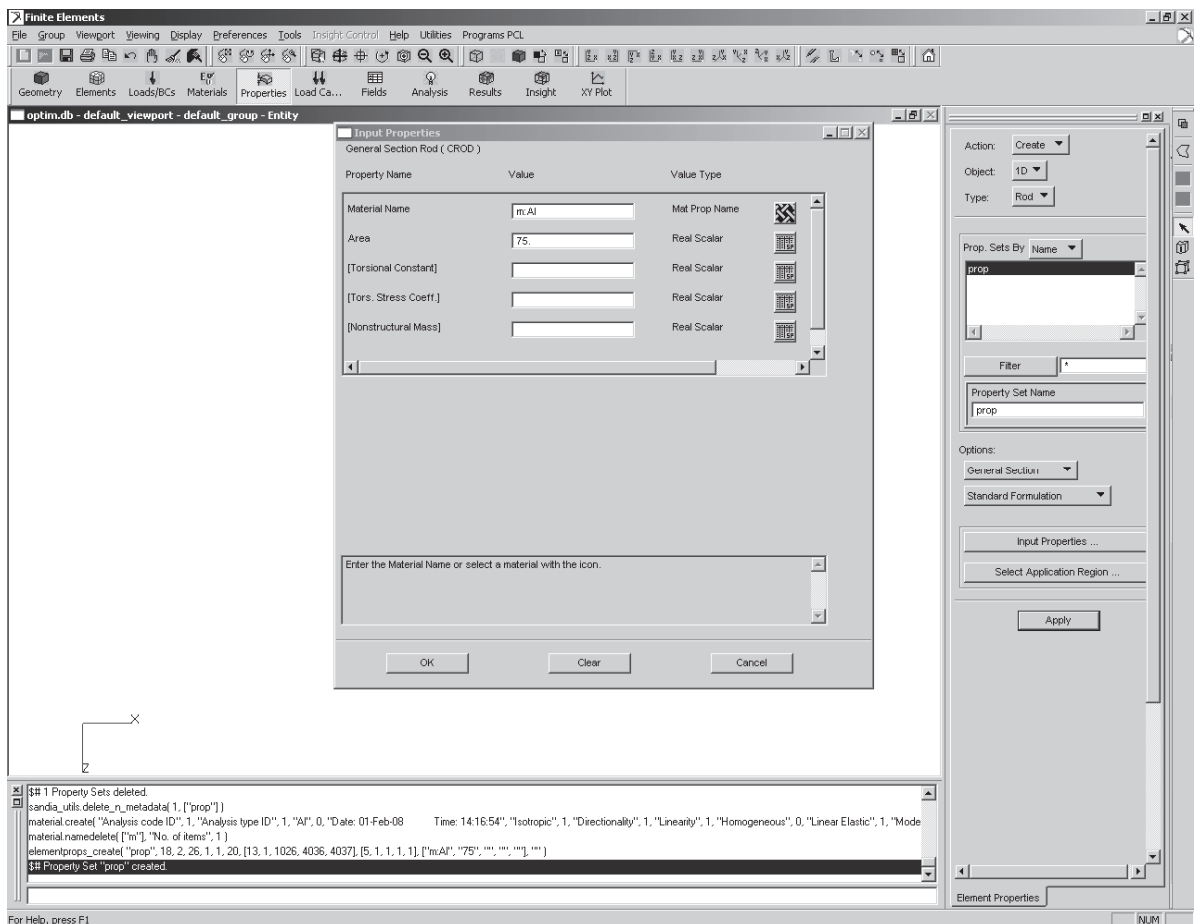

Рис. 2.3

Определение граничных условий:

Loads / BCs / Create / Displacement / Nodal / New Set Name: d1 / In**put Data /** *Translations <T1 T2 T3> : <0,0,0> / Rotations <R1 R2 R3> : <0,0,0>* / *OK* **/ Select Application Region /** *нажмите кнопку FEM* / *Select Nodes : Node 1* / *Add* **/** *OK* **/ Apply.** 

**Loads/BCs / Create / Displacement / Nodal /** New Set Name : d2 / **Input Data** / *Translations*  $\langle TI \rangle$  *T2 T3> :*  $\langle 0,0,0 \rangle$  */ Rotations*  $\langle RI \rangle$  *R2 R3> :*  $\langle 0,0,0 \rangle$  / *OK* / **Select Application Region** / *Select Nodes : Node 2 | Add | OK |* **Apply.**

**Loads / BCs / Create / Force / Nodal /** New Set Name : f / **Input Data /**  *Force <F1 F2 F3> : <0,0,-1.0E4>* / *OK* **/ Select Application Region /** *Select Nodes : Node 2* / *Add* **/** *OK* **/ Apply** (рис. 2.4).

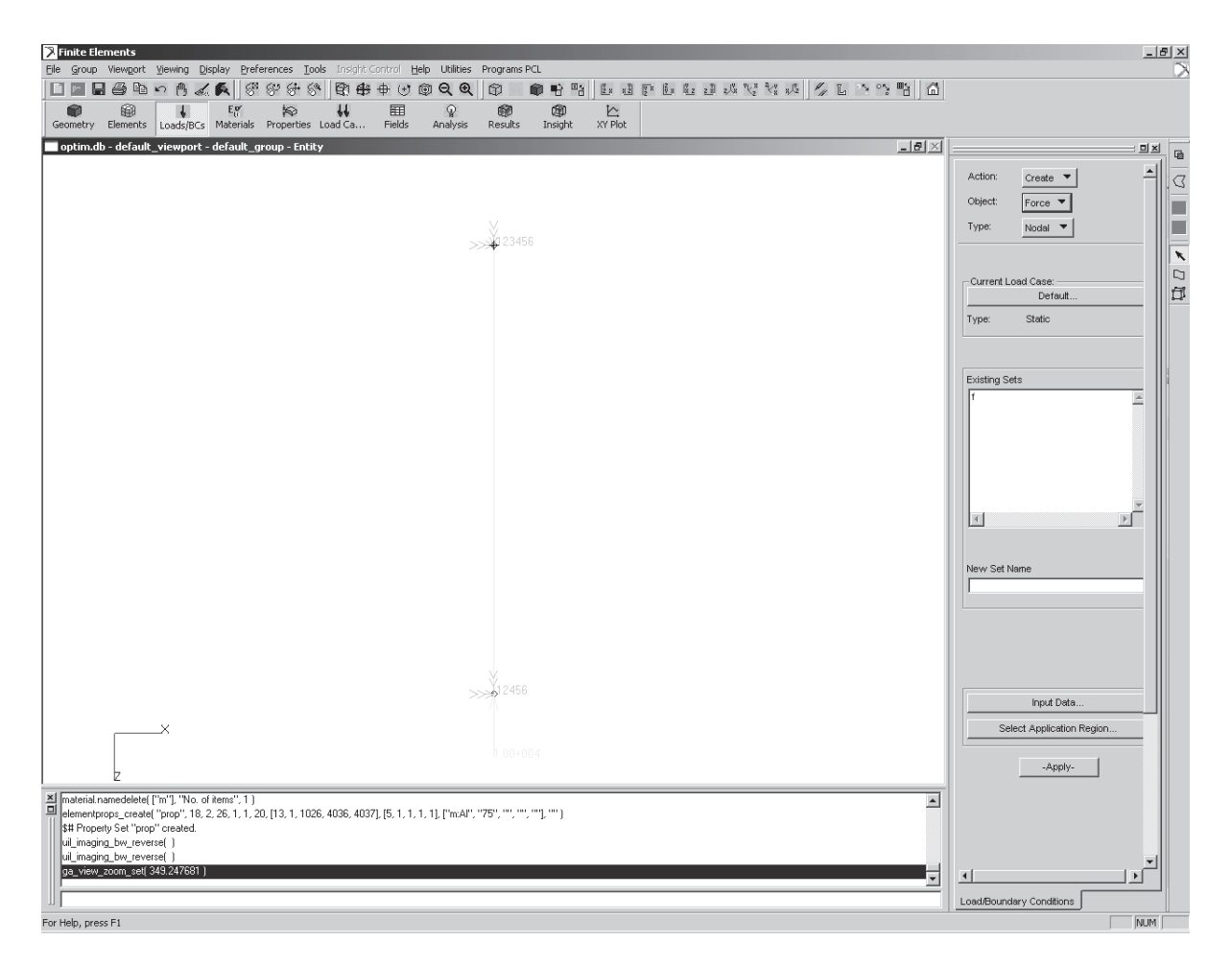

Рис. 2.4

#### **Создание модели оптимизации**

Создание проектных переменных:

#### **Tools / Model Variables**

В меню **Model Variables** создаем проектную переменную (в данном случае переменной будет площадь поперечного сечения нашего элемента).

**Create / Variable / Property /** Dimension : 1D / Type : Rod / выделите в Select Property Set : Prop / выделите в Select Property Name : Area / **Apply**  (рис. 2.5).

Описание нижних и верхних границ проектных переменных, наложение ограничений на конструкцию (создание переменных состояния) в меню:

#### **Tools / Design Study / Pre-Process… Modify / Design Variable /**

Выбираем в поле Existing **Variables**: prop\_Area.

Определяем нижнюю и верхнюю границы (максимальное и минимальное значения) проектной переменной. В поле *Input Bounds: L* (нижняя граница) = 10 и *U* (верхняя граница) = 150 / **Apply** (рис. 2.6).

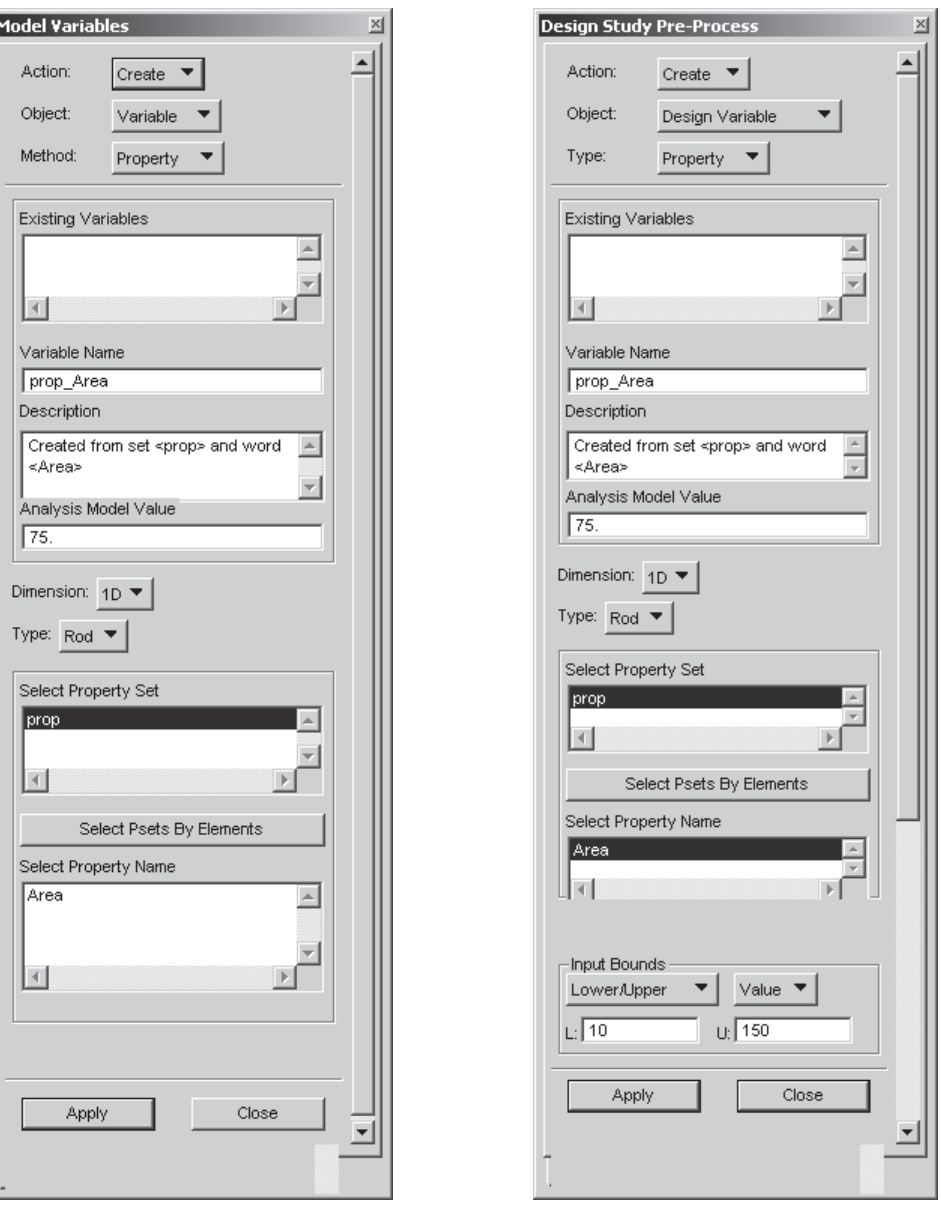

Рис. 2.5 Рис. 2.6

I

Наложение ограничений:

**Create / Constraint /** Solution: Linear Static, Response : Stress

**Constraint Name:** Constraint\_1

Constrain Region: PSET: 1D Rod / выбираем в поле Select Existing Properties: prop

Stress Component: Axial

Накладываем ограничения по осевым напряжениям на элементы со свойствами prop:

 $\sigma_{\text{max}}$  = 200 H/mm<sup>2</sup>,  $\sigma_{\text{min}}$  = -200 H/mm<sup>2</sup>. Lower Bound : -200 / Upper *Bound : 200 /Apply*. (рис. 2.7).

**Create / Design Study /** 

Выберите существующий Design Study: Default (рис. 2.8).

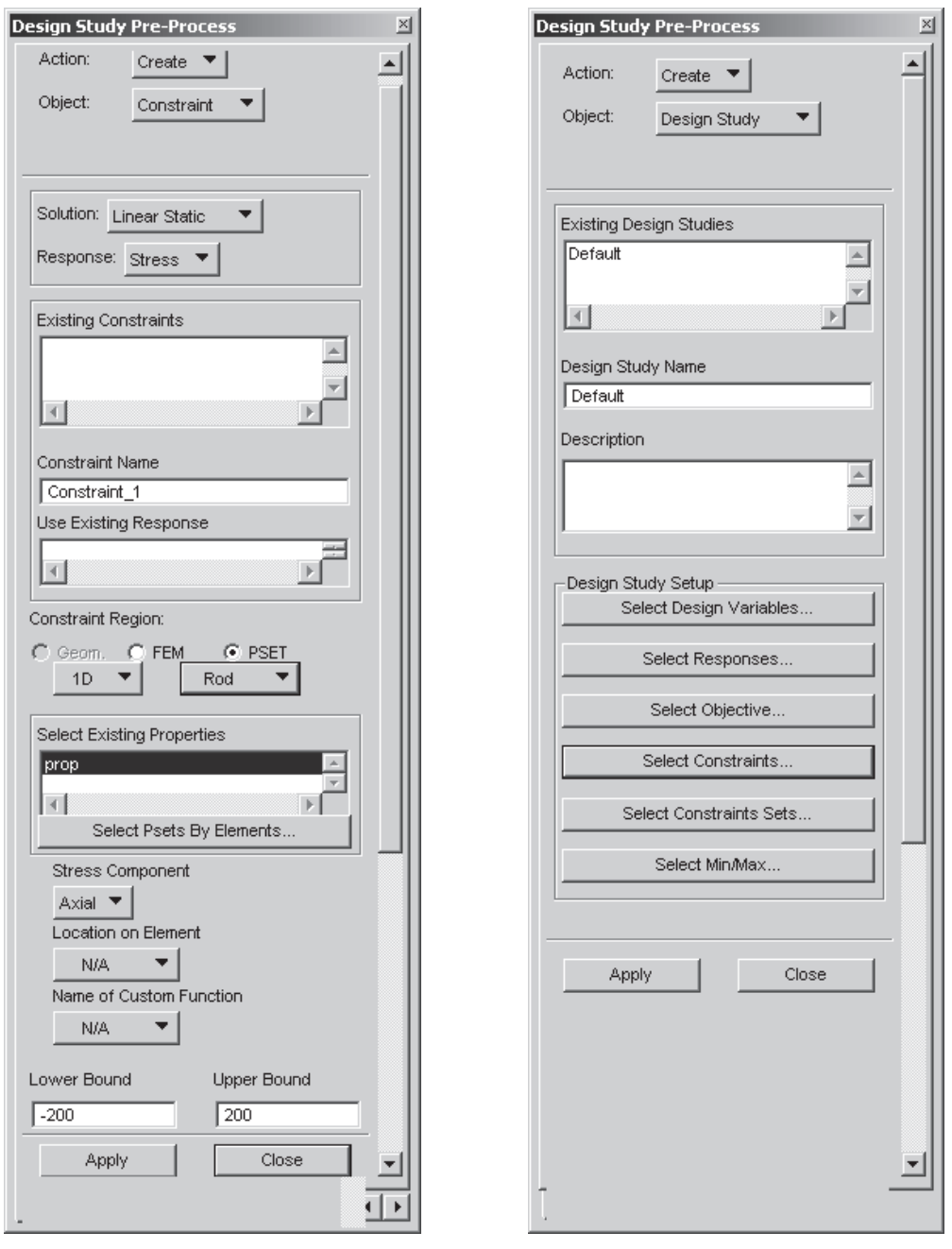

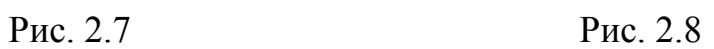

Опишем проектную переменную, нажав на кнопку **Select Design Variables**, попадем в меню **Define Design Variables**. Указываем необходимую переменную / Apply (рис. 2.9).

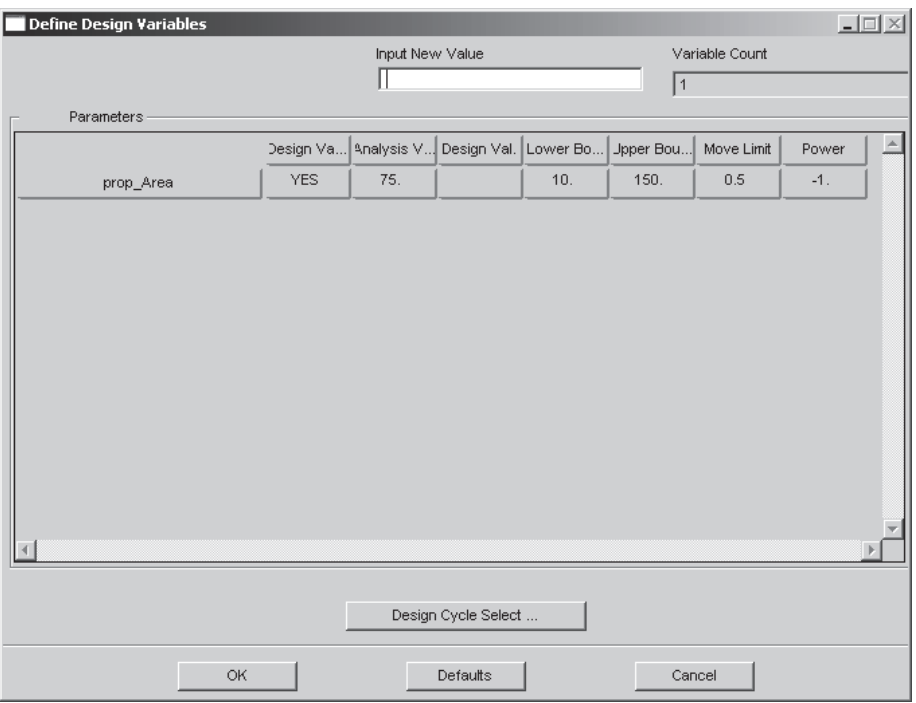

 $P$ ис. 2.9

Редактирование параметров для запуска анализа:

Analysis / Optimize / Entire Model / Full Run / Job Name : one bar, Максимальное число итераций:

Optimization Parameters / Maximum Number of Design cycles  $(DESMAX) : 10 / OK /$ 

Определение типа расчета (101 Linear Static) и указание Constraints:

Subcase select / 101 LINEAR STATIC / в поле Subcase Available выделите Default, что отобразится в нижнем окне / Select Constraints / Objective... / Constraint  $1 / OK$  Apply.

В результате счета получаем следующее: в файле \*. f06 находим значения переменной:

#### OBJECTIVE AND MAXIMUM CONSTRAINT HISTORY

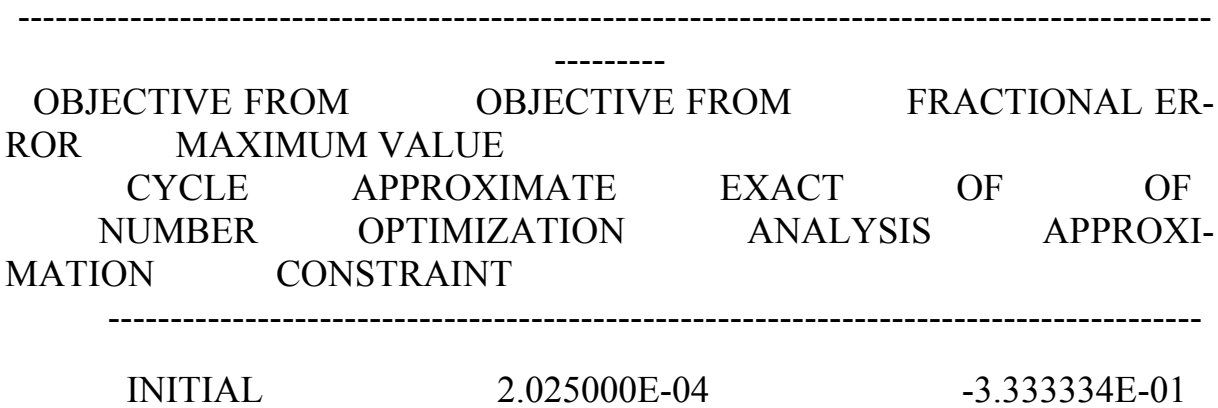

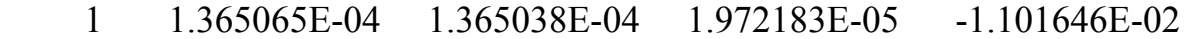

2 1.365038E-04 1.365038E-04 0.000000E+00 -1.101646E-02

-----------------------------------------------------------------------------------------------

1 MSC.NASTRAN JOB CREATED ON 05-FEB-08 AT 15:34:12 FEBRUARY 5, 2008 MD NASTRAN 3/24/06 PAGE 43

:

# DESIGN VARIABLE HISTORY

----------------------------------------------------------------------------------------

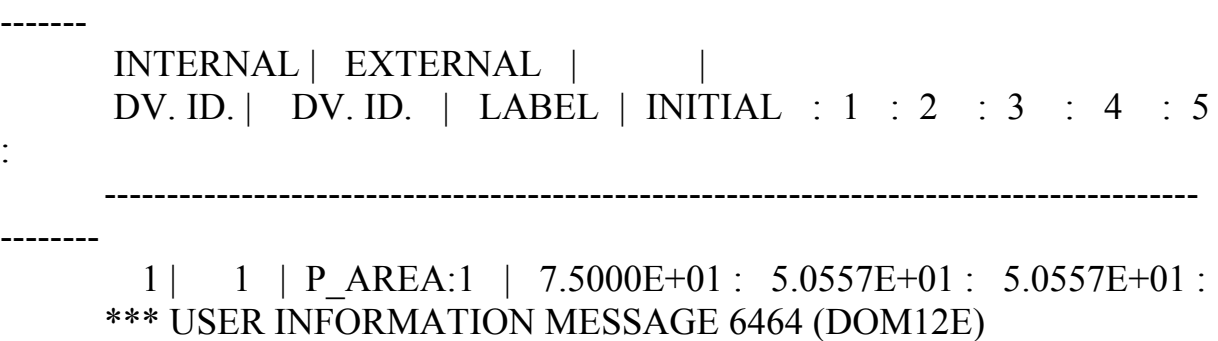

 RUN TERMINATED DUE TO HARD CONVERGENCE TO AN OPTIMUM AT CYCLE NUMBER =  $2$ .

Присоединяя файл результатов, мы можем увидеть распределения напряжений и деформаций для найденных случаев (рис. 2.10).

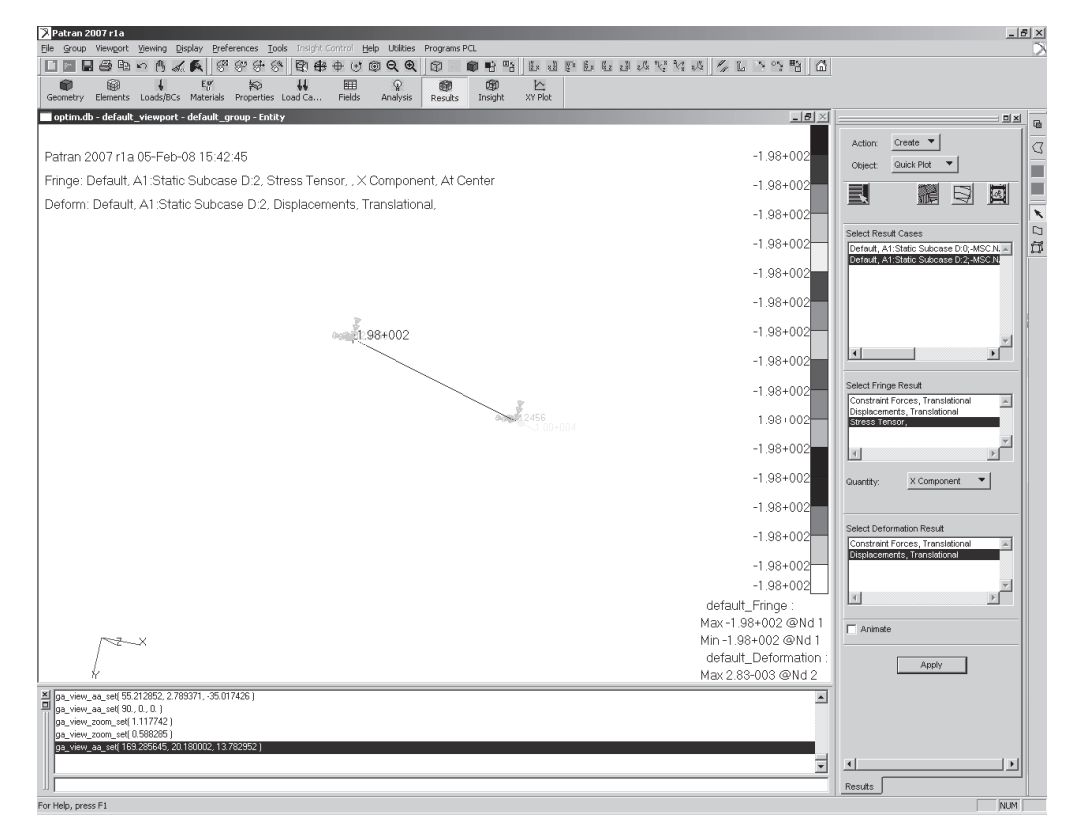

Рис. 2.10

# 3. ОПТИМИЗАЦИЯ СТЕРЖНЕВОЙ КОНСТРУКЦИИ

Постановка задачи: минимизировать вес конструкции, если  $0.005 < *Thick*$ . Bottorn < 0.015.  $0.05 < H < 0.2$ .  $0.05 < W < 0.2$ .  $0,005 < *Thickness* < 0,015$ ,  $|\sigma_{\text{max}}| = 0,7.235 \cdot 10^6$  Па (рис. 3.1).

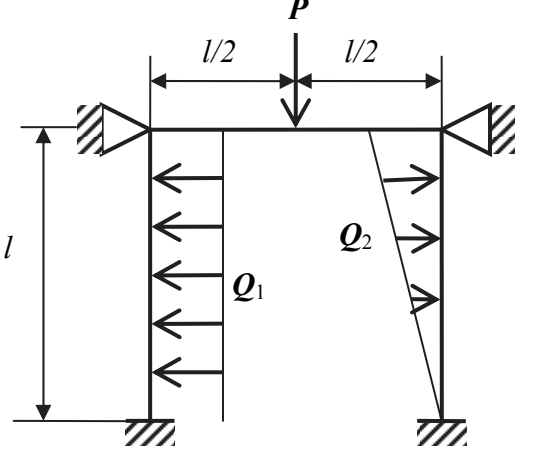

Рис. 3.1

Исходные данные:  $-E = 2.1 \cdot 10^{11}$  H/m<sup>2</sup>;  $- v = 0.3$ - предел текучести  $\sigma_T = 235 \cdot 10^6 \text{Hz}$ ;  $- l = 1$  M; - профиль - уголок; - высота  $H = 0.1$  м; - ширина  $W = 0.07$  м; - толщина полки: *Thick*, *Bottorn* = 0,01 м; - толщина стенки: *Thickness* = 0.01 м; - нагрузка:  $P = 17$  кН;  $Q_1 = 64$ кН;  $\vec{Q}_2 = \vec{Q}_1/2$ .

# Решение в MSC.Nastran, MSC.Patran

Создание геометрии конструкции:

Geometry / Create / Curve / Point / Option : 2Point / Starting Point= :  $[0\ 0\ 0]$  / Node 2= :  $[0\ 1\ 0]$  / Apply.

Аналогично строим остальные части (рис. 3.2).

Для создания переменных распределенных нагрузок необходимо создать функцию, зависящую от координат. В Patran функции определяются в меню Fields:

Fields / Create / Spatial / PCL Function / Field Name: fiek / Field Type : Vector / Coordinate System Type: Real / First Component: 0, Second Component:  $32000*$ 'Y, Third Component:  $0/$  Apply (puc. 3.3).

Определение граничных условий:

Loads / BCs / Create / Displacement / Nodal / New Set Name:  $fix$  down / Input

**Data** / Translations  $\langle T1 T2 T3 \rangle$  :  $\langle 0.0.0 \rangle$  / Rotations  $\langle R1 R2 R3 \rangle$  :  $\langle 0,0,0 \rangle$  / **OK** / **Select Application Region** / Select Geometry Entities: *Point 1*  $3/$  Add  $/$  OK  $/$  Apply.

| Patran 2007 r1a                                                                                                    | $ B$ $\times$                                   |                                         |                          |                                                                                                    |                                                                                                    |  |  |  |  |  |  |  |
|----------------------------------------------------------------------------------------------------|-------------------------------------------------|-----------------------------------------|--------------------------|----------------------------------------------------------------------------------------------------|----------------------------------------------------------------------------------------------------|--|--|--|--|--|--|--|
| File Group Viewport Viewing Display Preferences Tools Insight-Control Help Utilities<br>日母ねっちょう まずをまる<br>图书中心图QQ 图                                                                                                    |                                                 |                                         |                          |                                                                                                    |                                                                                                    |  |  |  |  |  |  |  |
| $\blacksquare$<br>0<br>Ŵ<br>$\downarrow$                                                                                                    | 囲<br>$E_0^{\mu\nu}$<br>裕<br>$\ddot{\mathbf{H}}$ | $\mathcal{Q}$<br><b>OD</b><br><b>OD</b> |                          |                                                                                                    |                                                                                                    |  |  |  |  |  |  |  |
| Geometry Elements Loads/BCs Materials Properties Load Ca                                                                                                    | Fields                                          | Insight<br>Results<br>Analysis          | $\sum_{XY \text{ Plot}}$ |                                                                                                    |                                                                                                    |  |  |  |  |  |  |  |
| <b>\QQ ·~Q0 · 0</b>                                                                                                    |                                                 |                                         |                          |                                                                                                    |                                                                                                    |  |  |  |  |  |  |  |
| beam.db - default_viewport - default_group - Entity                                                                                                    |                                                 |                                         |                          | $-17 \times$                                                                                                    | $\underline{\blacksquare} \underline{\mathsf{x}}$<br>届                                                                                                    |  |  |  |  |  |  |  |
| X<br>$\begin{tabular}{ c c } \hline \bf x & gm\_plot\_erase\_fem(0) \\ \hline \hline   ga\_view\_aa\_set(3.559383, \cdot 5.470577, 0.090321.) \\\hline \end{tabular}$<br>ga_view_aa_set(0., 0., 0.)<br>uil_imaging_bw_reverse( ) | $\ddot{}$                                       |                                         | Ò                        | Action:<br>Object:<br>Method:<br>Curve ID List<br>$\sqrt{5}$<br>Option:<br>$\nabla$ Auto Execute<br>Starting Point List<br>Point 5<br>Ending Point List<br>Point 4<br>$\blacktriangle$ | Create $\sqrt$<br>Curve<br>Point $\blacktriangledown$<br>$\checkmark$<br>$\,$ $\,$<br>2 Point $\blacktriangledown$<br>$\boldsymbol{\nsim}$<br>$\star$<br>$\Box$<br>ø<br>R<br>$\qquad \qquad +$<br>-Apply- |  |  |  |  |  |  |  |
| point size(9)                                                                                                    |                                                 |                                         |                          |                                                                                                    |                                                                                                    |  |  |  |  |  |  |  |
|                                                                                                    |                                                 |                                         |                          | Ξ<br>┚                                                                                                    |                                                                                                    |  |  |  |  |  |  |  |
|                                                                                                    |                                                 |                                         |                          | $\left  \cdot \right $                                                                                                    |                                                                                                    |  |  |  |  |  |  |  |
| Checking proximity of nodes                                                                                                    |                                                 |                                         |                          |                                                                                                    | NUM                                                                                                    |  |  |  |  |  |  |  |

Рис. 3.2

В шарнирном закреплении даем возможность вращаться вокруг оси z. **Loads/BCs / Create / Displacement / Nodal /** New Set Name : *fix\_ro* /

# **Input**

**Data /** *Translations <T1 T2 T3> : <0,0,0>* / *Rotations <R1 R2 R3> : <0,0, >* / **OK / Select Application Region /** Select Geometry Entities: *Point 2 4* / **Add / OK / Apply** (рис. 3.4).

Сосредоточенная нагрузка:

**Loads/BCs / Create / Force / Nodal /** New Set Name : *f* / **Input Data /**  Force <F1 F2 F3> : *<0, -17000, 0>* / **OK / Select Application Region /** Select Geometry Entities: Point 5 / **Add / OK / Apply** (рис. 3.5).

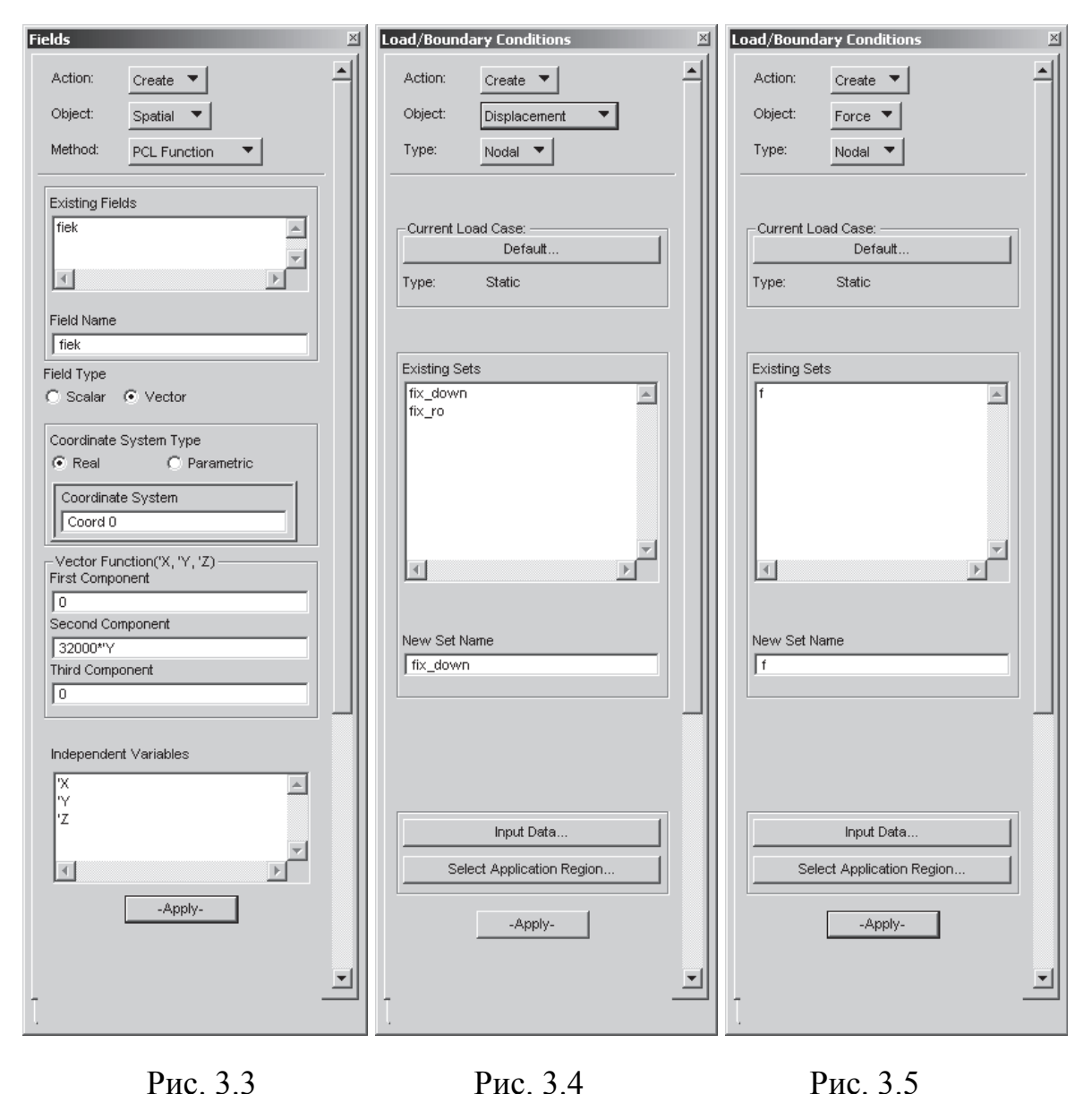

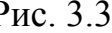

Для задания постоянной по длине распределенной нагрузки используются следующие меню:

**Loads / BCs / Create / Distributed Load / Element Uniform /** New Set Name : d1 / Target Element Type: *1D* / **Input Data /** Force <F1 F2 F3> : *<0, - 64000, 0>* / **OK / Select Application Region /** Select Curves: *Curve 1* / **Add / OK / Apply** (рис. 3.6, 3.7).

Для задания переменной по длине распределенной нагрузки используется следующее меню:

**Loads / BCs / Create / Distributed Load / Element Uniform /** New Set Name : d2 / Target Element Type: *1D* / **Input Data /** Force <F1 F2 F3> : *f: fiek*  / **OK / Select Application Region /** Select Curves: *Curve 2* / **Add / OK / Apply**  (рис. 3.6, 3.8).

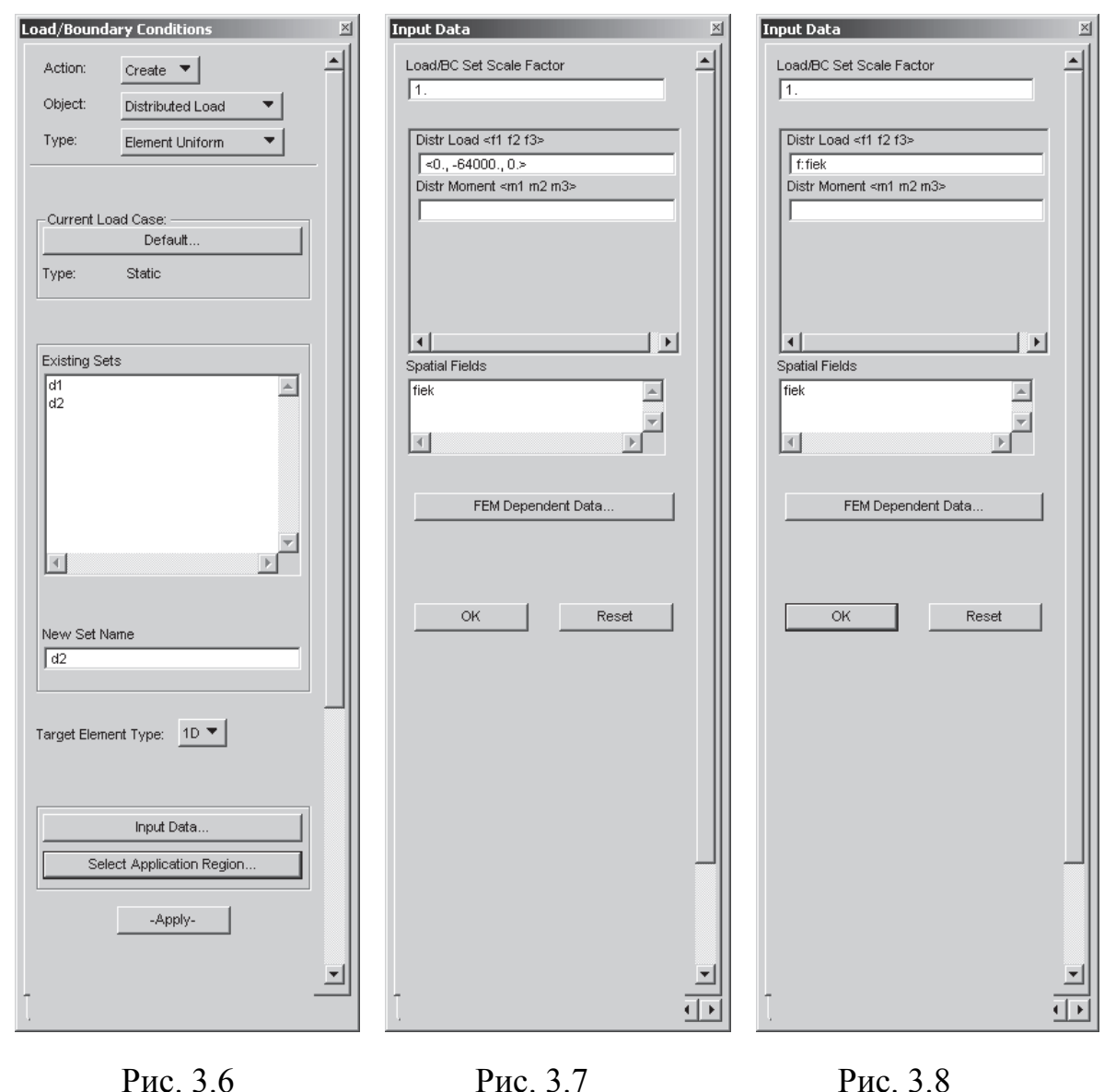

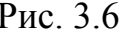

### **Дискретизация**

В большинстве случаев разбиение конструкции на конечные элементы возможно способом автоматического построения сетки. В данном случае установим максимальное число элементов на стержнях – 10.

**Elements / Create / Mesh Seed / Uniform /** *Number of Elements*, Number : *10* **/** Curve List: *Curve 1* / **Apply** (рис. 3.9).

Аналогично разбиваем остальные стержни конструкции.

Затем создаем конечные элементы на стержнях (для отображения нумерации элементов и узлов можно нажать кнопку Show Labels):

**Elements / Create / Mesh / Curve /** Topology: *Bar2*, Curve List: *Curve 1:4* / **Apply** (рис. 3.10).

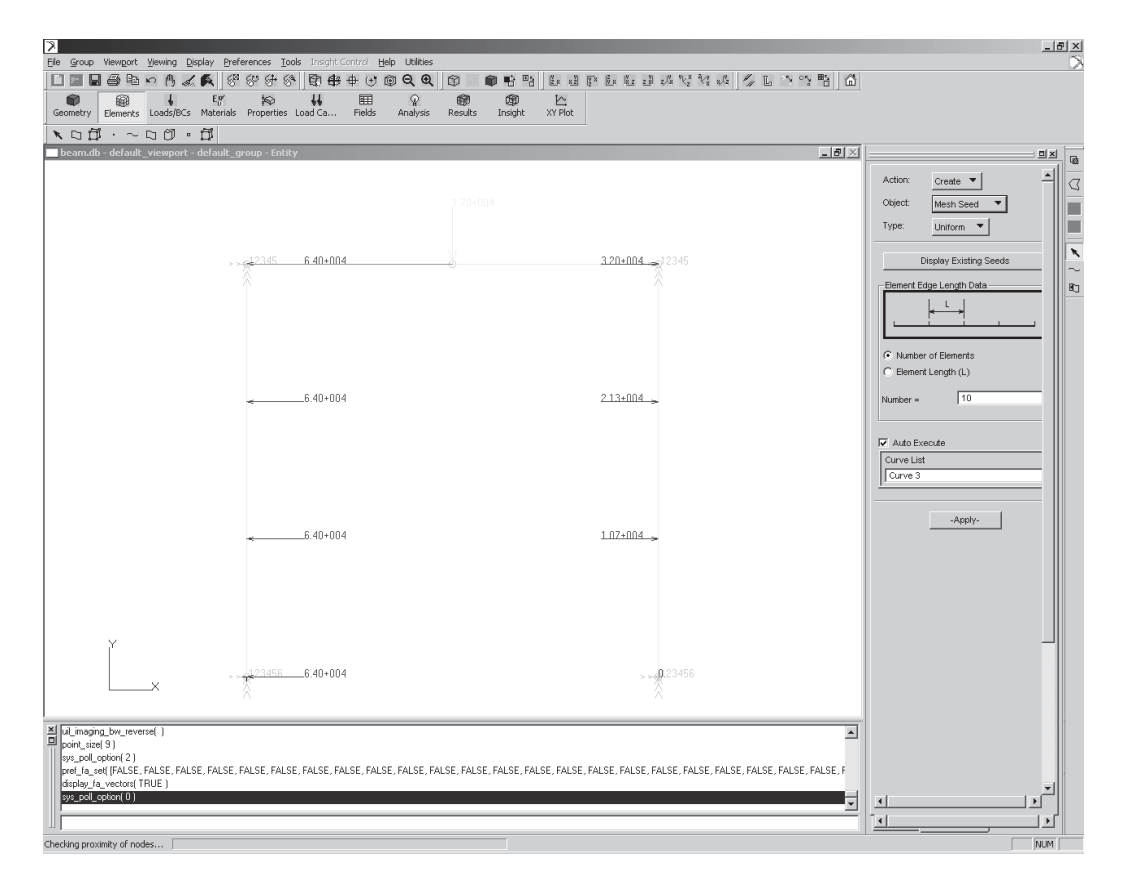

Рис. 3.9

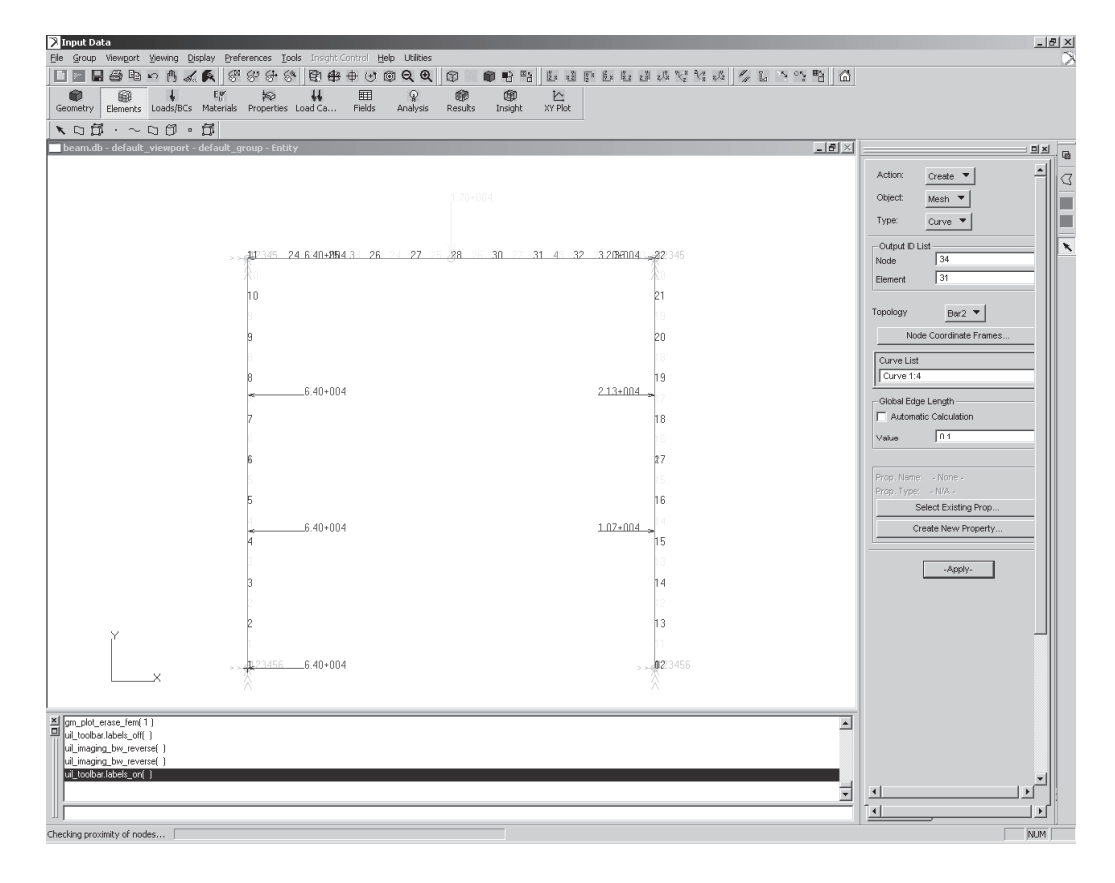

Рис. 3.10

Создание изотропного материала со свойствами согласно условиям задачи:

**Materials / Create / Isotropic / Manual Input /** Material Name : *m* / нажмите кнопку **Input Property /** Constitutive Model : *Linear Elastic* / Elastic Modulus =  $2.IE+0II$  / Poisson Ratio = 0.3 **/ OK /Apply**.

Задаем свойства конструкции, где указываем тип элементов, вид профиля и его размеры.

**Properties / Create / 1D / Beam /** Property Set Name : *ppp* / **Input Properties /** 

Для создания профиля в открывшемся окне нужно нажать **Create Section /** New Section Name: *q*, задаем вид профиля, его размеры / **OK** (рис. 3.11).

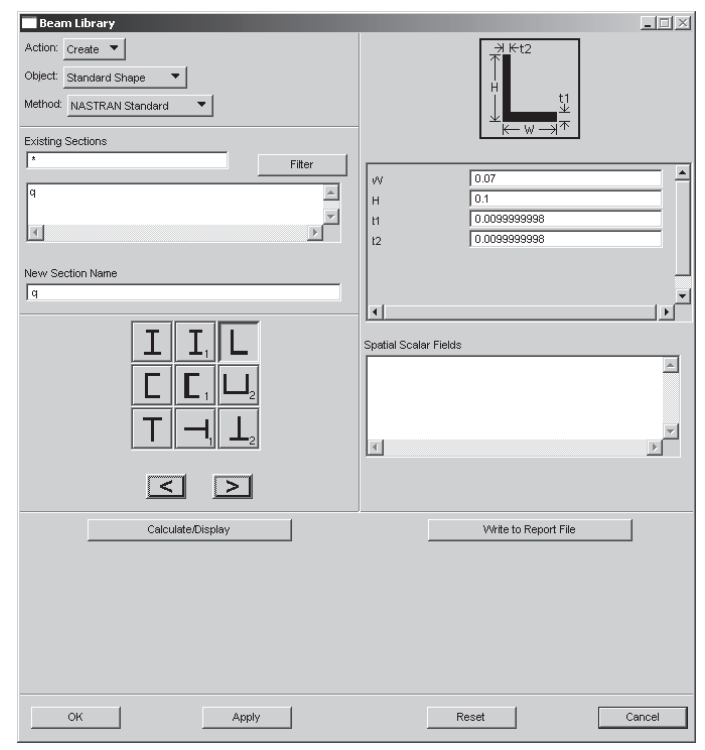

Рис. 3.11

[Section Name]: *q*, Material Name: *m: m*, Bar Orientation : *<1. 0. 0.>* **/ OK / Select Application Region /** Select members: *Curve 1 2* **/ OK / Apply** (рис. 3.12).

**Bar Orientation** определяет направление поперечного сечения. Это направление определяет локальную плоскость XY.

Для отображения профиля конечных элементов нужно выполнить следующее:

**Display** / **Load/BS/Elem.Props…** / Beam Display: *3D FullSpan* / **Apply**  (рис. 3.13).

Аналогично в соответствии с направлением сечения задаются профили для всех частей конструкции.

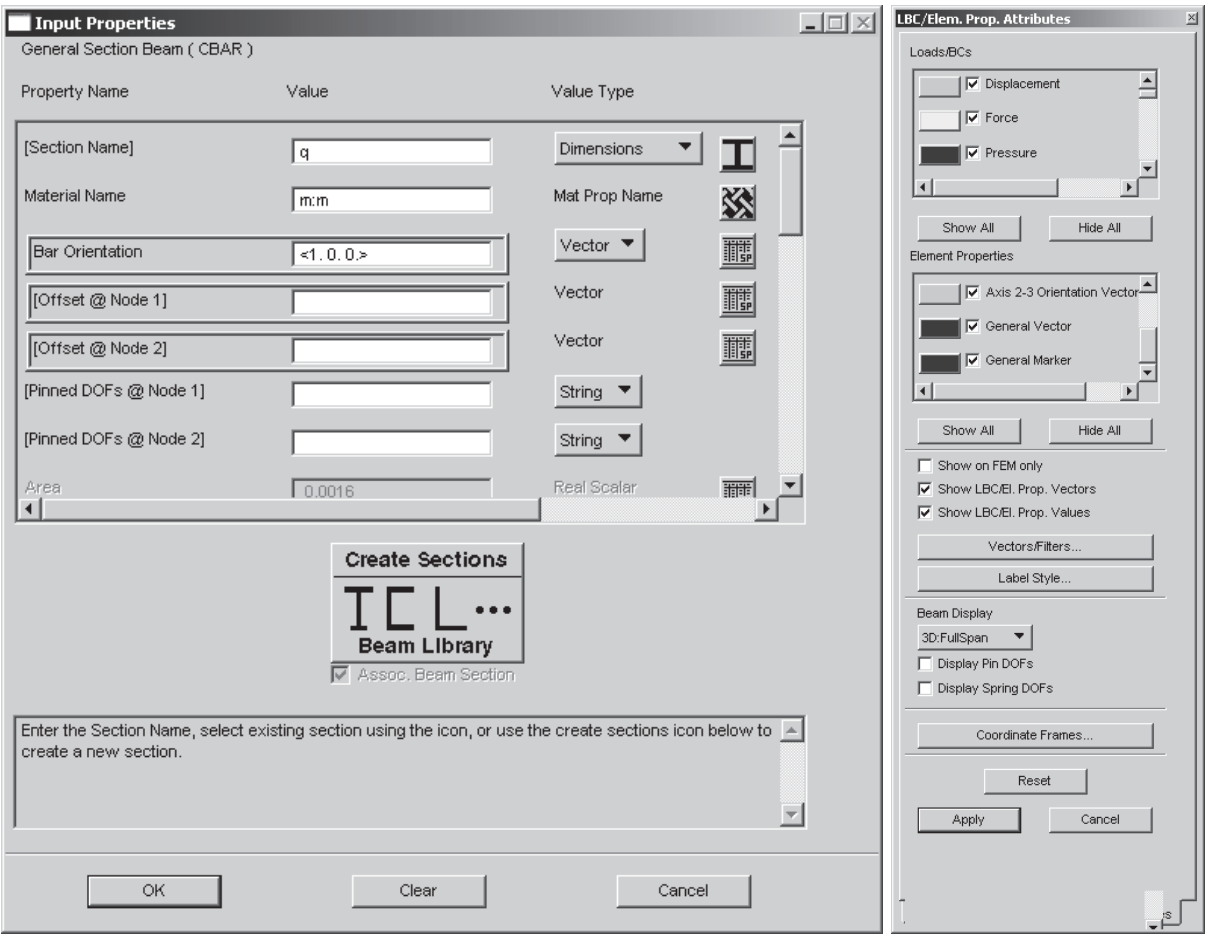

Рис. 3.12 Рис. 3.13

### **Создание модели оптимизации**

Создание проектных переменных:

# **Tools / Model Variables**

В меню **Model Variables** создаем проектную переменную (в данном случае переменной будет площадь поперечного сечения нашего элемента).

**Create / Variable / Beam Dimension /** выделите в Select Property Set : Prop / выделите в Select Beam Section : *q* / выделите в Select Beam Dimension:  $W/$  **Apply** (рис. 3.14).

Аналогично определяем переменные оптимизации для всех параметров сечения.

Описание нижних и верхних границ проектных переменных, наложение ограничений на конструкцию (создание переменных состояния) в меню:

# **Tools / Design Study / Pre-Process…**

# **Modify / Design Variable /**

Выбираем в поле Existing **Variables**: *q\_H*.

Определяем нижнюю и верхнюю границы (максимальное и минимальное значения) проектной переменной. В поле *Input Bounds: L* (нижняя граница) = 0,05 и *U* (верхняя граница) = 2 / **Apply** (рис. 3.15). Аналогично определяем границы для остальных переменных.

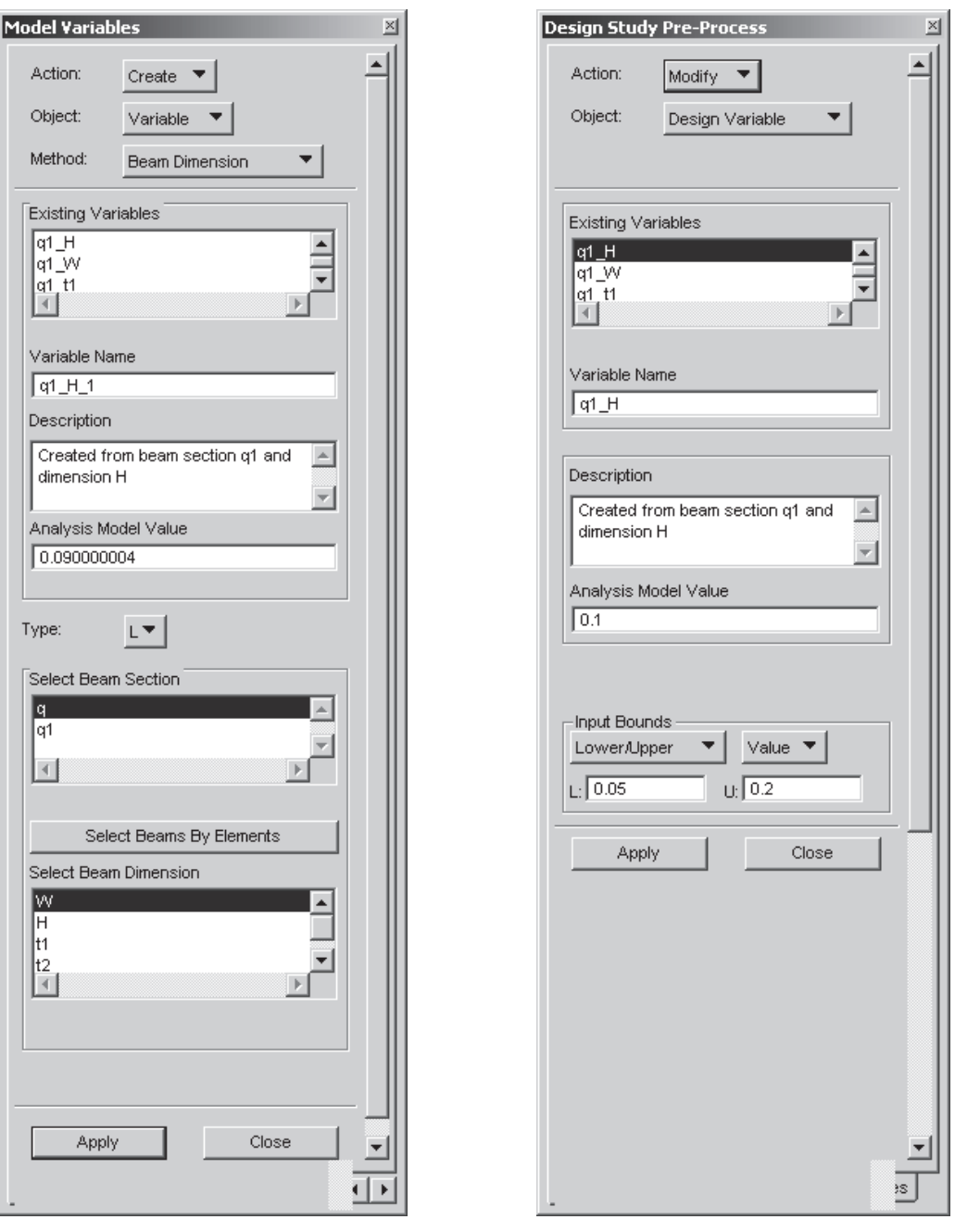

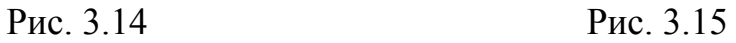

Наложение ограничений:

**Create / Constraint /** Solution: Linear Static, Response : Stress

# **Constraint Name:** Con1

Constrain Region: FEM: *1D Beam* / Select Finite Element: указываем все элементы модели.

Stress Component: *Maximum*

Lower Bound : *- 1.645E+008* / Upper Bound : *1.645E+008 /* **Apply** (рис. 3.16).

**Create / Design Study /** 

Design Study Name: sss1 (рис. 3.17).

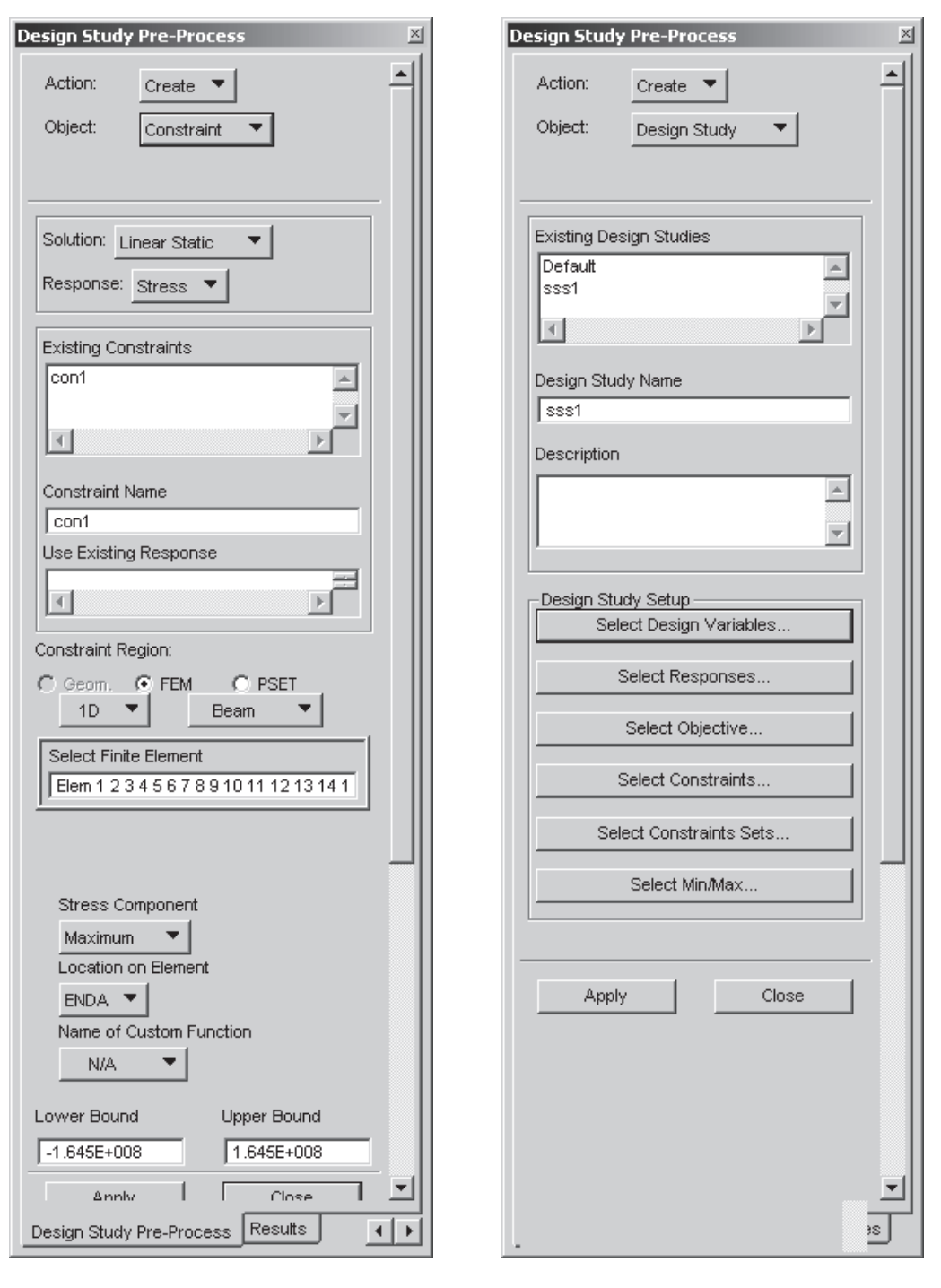

Рис. 3.16 Рис. 3.17

Опишем проектную переменную: нажав на кнопку **Select Design Variables**, попадем в меню **Define Design Variables**. Указываем необходимые переменные, также можно задать область изменения переменных / **OK** (рис. 3.18).

Для указания ограничений нажимаем на кнопку **Select Constraints**…, где выделяем все ограничения / **Close / Apply.**

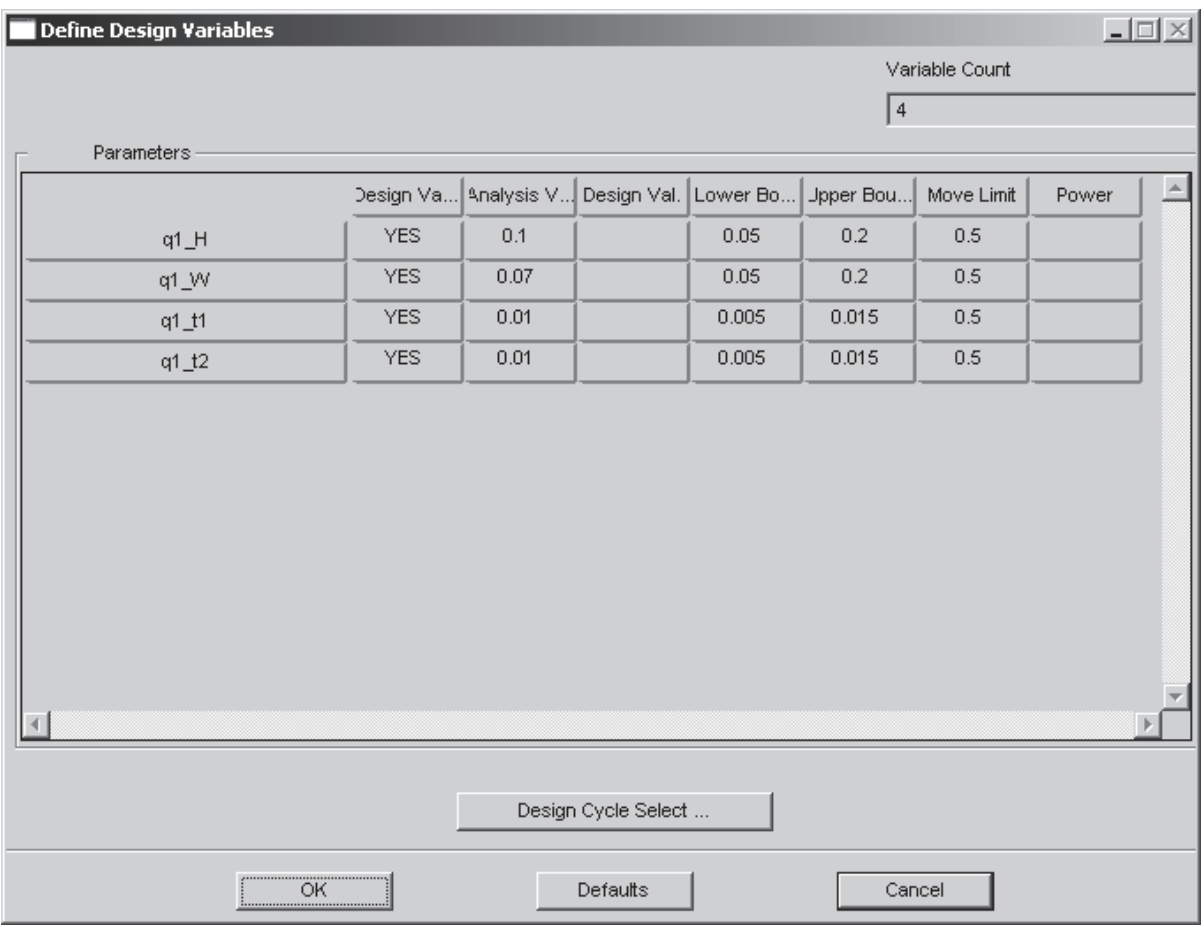

Рис. 3.18

Создание файла исходных данных (.bdf):

Analysis / Optimize / Entire Model / Analysis Deck / Job Name: Three bar,

Design Study Select / Study1 /

Optimization Parameters / Maximum Number of Design cycles  $(DESMAX): 10 / OK/$ 

Subcases.../ Solution Type: 101 LINEAR STATIC / в поле Available Subcases выбираем  $sub1$  /

SelectConstraints / Objective... / выделяем все доступные ограничения /  $OK / Apply$ .

Аналогично для *sub*.

Subcase select / 101 LINEAR STATIC / в поле Subcase Available выделите *sub1* и *sub2*, что отобразится в нижнем окне / **OK** / **Apply.** 

В результате расчета получаем следующее. В файле \*. f06 находим значения переменной:

#### DESIGN VARIABLE HISTORY -------------------------------------------------------------------------------------------------

-------------------------------- INTERNAL | EXTERNAL | | DV. ID. | DV. ID. | LABEL | INITIAL : 1 : 2 : 3 : 4 : 5 : ------------------------------------------------------------------------------------------------ ---------------------------------- 1 |  $Q_W:1$  | 7.0000E-02 : 1.2000E-01 : 8.5213E-02 : 6.5812E-02 : 5.3383E-02 : 5.0060E-02 : 2 | 2 | Q H:2 | 1.0000E-01 : 1.5000E-01 : 1.4409E-01 : 1.7650E-01 : 2.0000E-01 : 2.0000E-01 : 3 | 3 | Q T1:3 | 1.0000E-02 : 1.2492E-02 : 8.3891E-03 : 6.2337E-03 : 5.0163E-03 : 5.0000E-03 : 4 | 4 | Q T2:4 | 1.0000E-02 : 1.5000E-02 : 1.1707E-02 : 8.3891E-03 : 5.4956E-03 : 5.4064E-03 : ------------------------------------------------------------------------------------------------ ---------------------------------- INTERNAL | EXTERNAL | | DV. ID. | DV. ID. | LABEL | 6 : 7 : 8 : 9 : 10 : 11 : ------------------------------------------------------------------------------------------------ ----------------------------------  $1 | 1 | Q/W:1 | 5.0060E-02$ : 2 | 2 | Q\_H:2 | 2.0000E-01 :  $3 | 3 | Q_T1:3 | 5.0000E-03$ : 4 | 4 | Q\_T2:4 | 5.4064E-03 : \*\*\* USER INFORMATION MESSAGE 6464 (DOM12E) RUN TERMINATED DUE TO HARD CONVERGENCE TO AN OPTI-MUM AT CYCLE NUMBER =  $6.$ 

Присоединяя файл результатов, мы можем увидеть распределения напряжений и деформаций для найденных случаев (рис. 3.19).

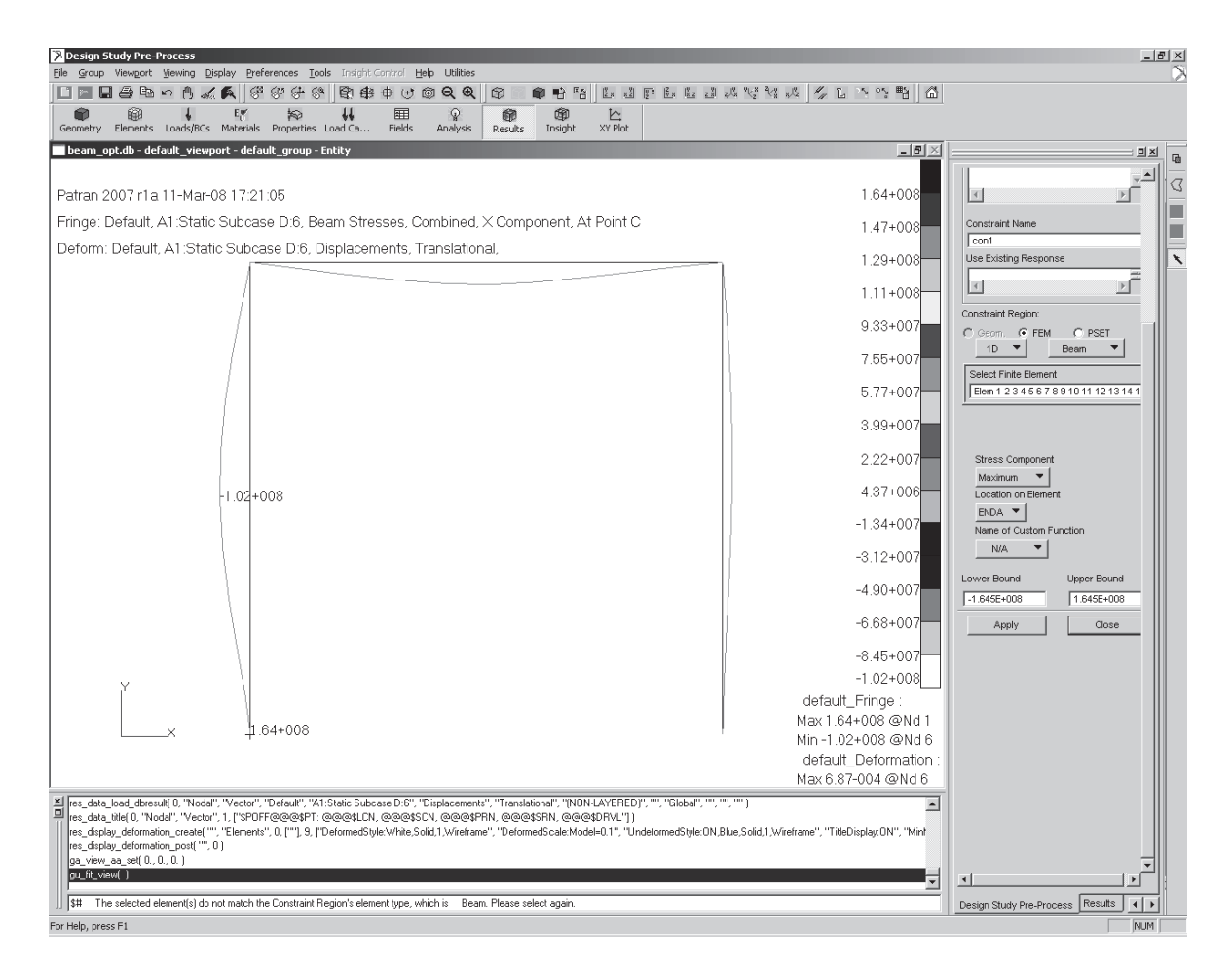

Рис. 3.19

### **4. ОПТИМИЗАЦИЯ ПЛАСТИНКИ**

**Постановка задачи**: модель представлена на рис. 4.1, где  $a = 100 \text{ H/m}^2$ ,  $h = 10 \text{ M}$ ,  $l = 50 \text{ M}$ ,  $v = 0.25$ ,  $E = 1\ 000\ 000$  Па, толщина пластины 1 м, диаметр отверстия в центре пластины  $\frac{h}{2}$ . Необходимо оптимизировать толщину пластинки для минимизации веса конструкции с ограничениями на напряжения  $|\sigma_{miss}| \le 100$  Па и свободные частоты колебаний (поперечные собственные частоты – не менее 20 Гц.)

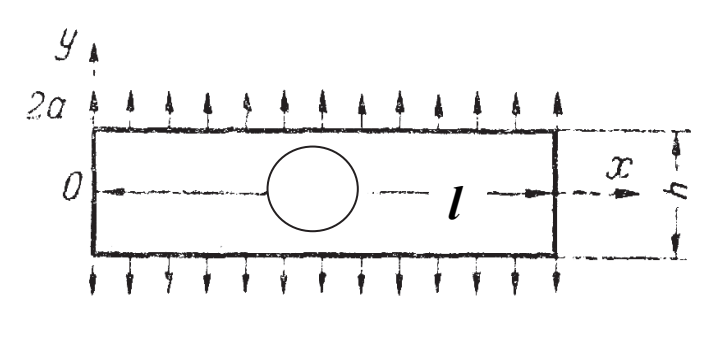

Рис. 4.1

## **Решение в MSC.Nastran, MSC.Patran**

Пластинка полностью фиксируется в отверстии. Геометрия, конечноэлементная сетка и граничные условия представлены на рис. 4.2.

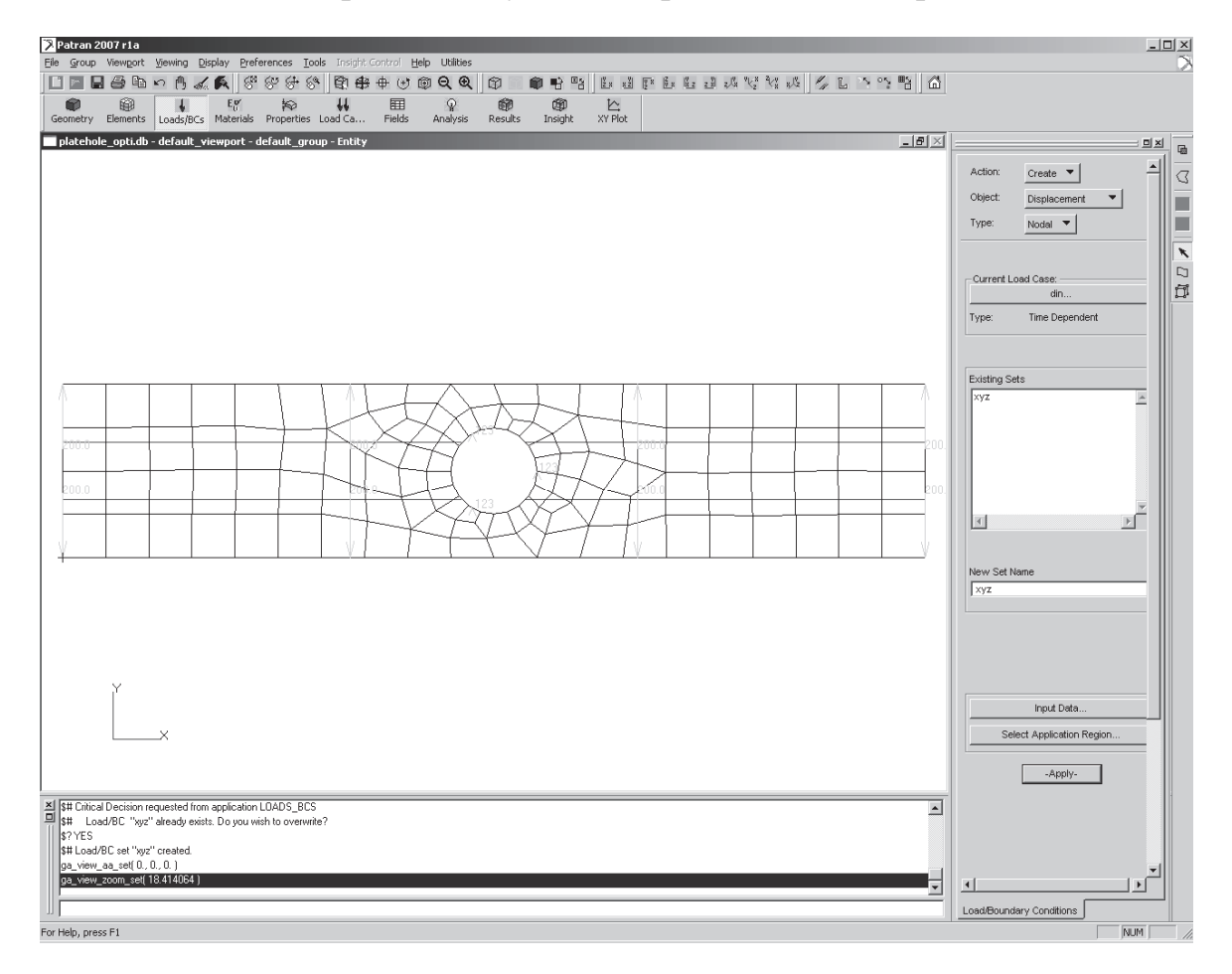

Рис. 4.2

Создание изотропного материала: **Materials / Create / Isotropic / Manual Input /** Material Name : m1 / нажмите кнопку **Input Property… /**  *Constitutive Model : Linear Elastic / Elastic Modulus =: 1000000 /Poisson Ra* $tio =$ : 0.25 / Density=0.1 / **Apply** / **Cancel***.* 

Задание свойств элементов: **Properties / Create / 2 D / Shell /** Property Set Name : ppp / нажмите кнопку **Input Property /** *Material Name: m:m1* / *Thickness=1* / *OK* **/** Выберите поверхность в поле Select Members : (список поверхностей) / **Add / Apply**.

### **Создание модели оптимизации**

Создание проектных переменных:

**Tools / Model Variables**

В меню **Model Variables** создаем проектную переменную (в данном случае переменной будет толщина пластинки).

**Create / Variable / Property /** Dimension : 2D / Type: Shell / выделите в Select Property Set : ppp / **Apply** (рис. 4.3).

Описание нижних и верхних границ проектных переменных, наложение ограничений на конструкцию (создание переменных состояния) в меню:

# **Tools / Design Study / Pre-Process… Modify / Design Variable /**

Выбираем в поле Existing Variables: *ppp\_Thickness*.

Определяем нижнюю и верхнюю границы (максимальное и минимальное значения) проектной переменной. В поле *Input Bounds: L* (нижняя граница) = 0.001 и *U* (верхняя граница) = 10 / **Apply** (рис. 4.4).

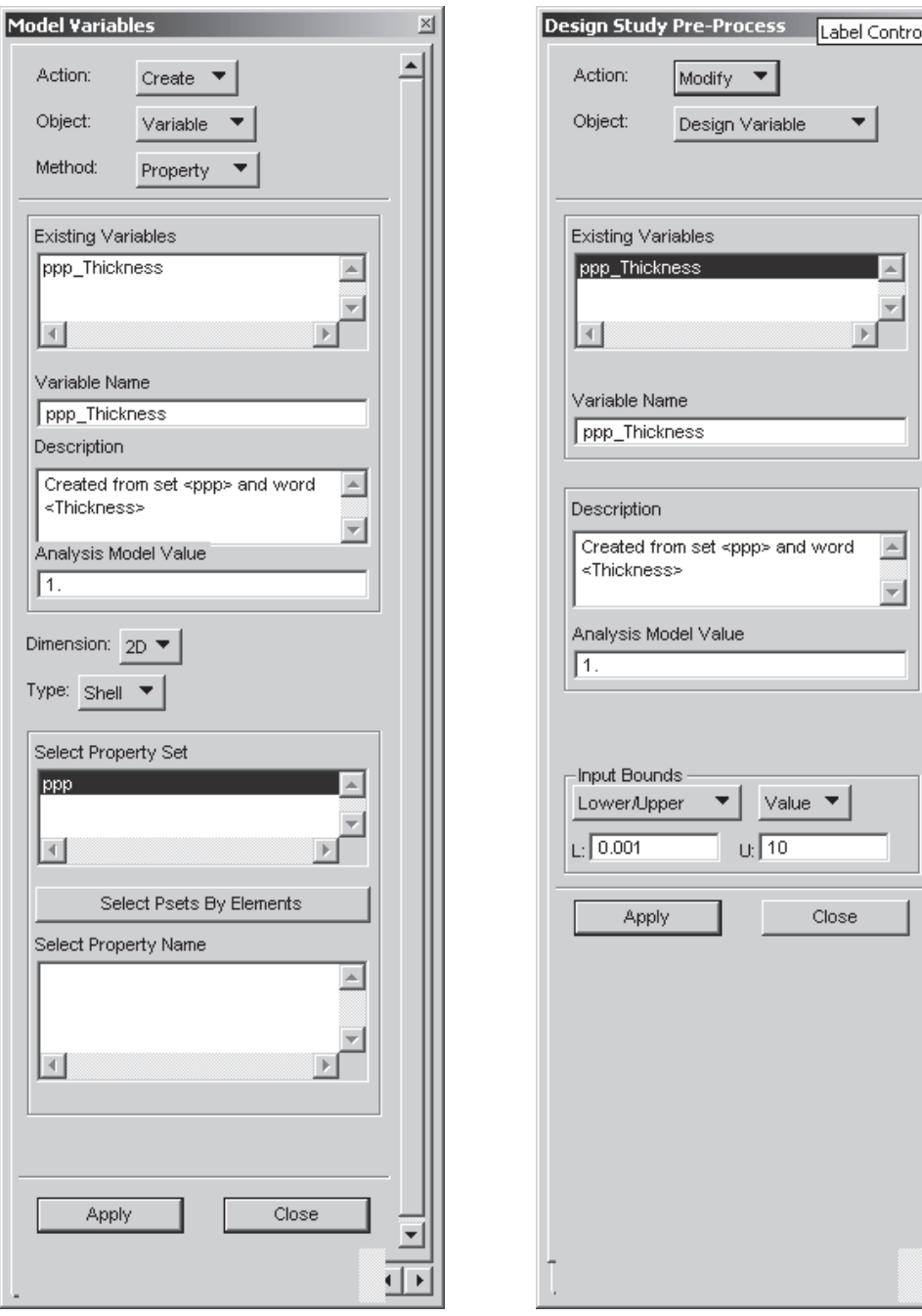

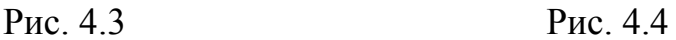

 $\mathbb{E}$ 

Наложение ограничений:

Ограничения на напряжения по Mises:

Create / Constraint / Solution: Linear Static, Response : Stress

#### **Constraint Name: Stress**

Constrain Region: FEM: 2D Plate/Shell / Select Existing Properties: ykaзываем ррр

**Stress Component:** von Mises

Lower Bound :  $0/$  Upper Bound :  $100/$  Apply (puc. 4.5).

Накладываем ограничения на собственные частоты нижняя граница – 20 Гц, верхняя – 70 Гц.

Create / Constraint / Solution: Normal Modes, Response : Frequency **Constraint Name: Modes** 

Frequency Modes Number : 1 / Lower Bound : 20 / Upper Bound : 70  $\lambda$ pply (рис. 4.6).

**Create / Design Study /** 

Design Study Name: Default

Опишем проектную переменную, нажав на кнопку Select Design Variables, попадем в меню Define Design Variables. Указываем необходимые переменные, также можно задать область изменения переменных / ОК.

Для указания ограничений нажимаем на кнопку Select Constraints..., где выделяем все ограничения / Close / Apply.

Анализ:

Analysis / Optimize / Entire Model / Analysis Deck / Job Name: Three bar,

**Design Study Select / Default /** 

Optimization Parameters / Maximum Number of Design cycles  $(DESMAX) : 10 / OK /$ 

Subcases.../ Solution Type: 101 LINEAR STATIC / Subcases name: 1 / B поле Available Subcases выбираем Default /

SelectConstraints/Objective... / выделяем все доступные ограничения  $\sqrt{OK}/Applv$ .

Subcases.../ Solution Type: 103 NORMAL MODES / Subcases name: 2 / в поле Available Subcases выбираем Default /

SelectConstraints/Objective... / выделяем все доступные ограничения  $\sqrt{OK/App}$ ly.

Также определяем для каждого Subcases необходимый вывод результатов (напряжения и др.) Subcases ... Output Requests

Subcase select / 101 LINEAR STATIC / в поле Subcase Available выдепите $\cdot$  1

103 NORMAL MODES / в поле Subcase Available вылелите: 2  $/$  OK  $/$  Apply.

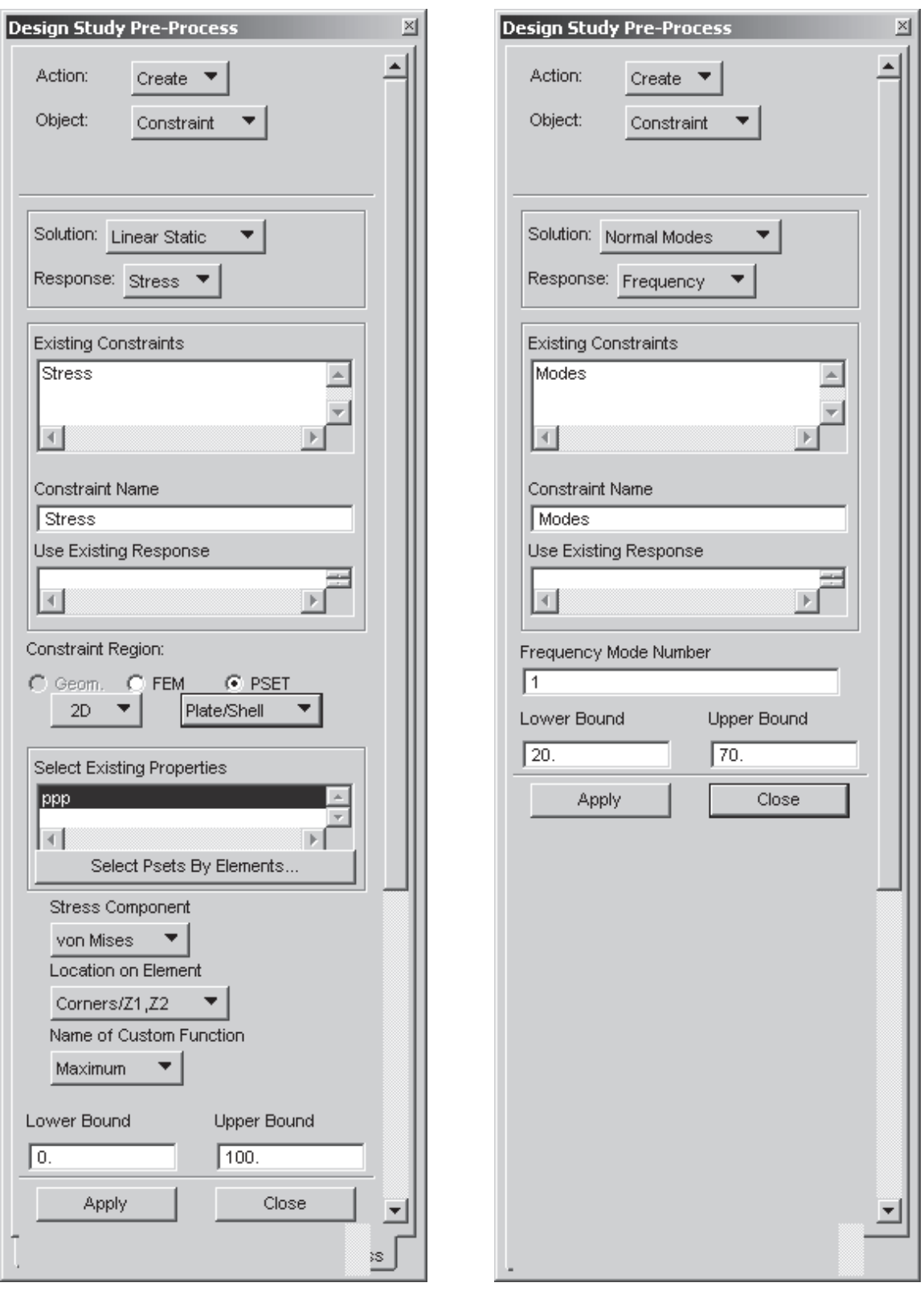

Рис. 4.5 Рис. 4.6

В результате расчета получаем следующее. В файле \*.f06 находим значения переменной:

# DESIGN VARIABLE HISTORY

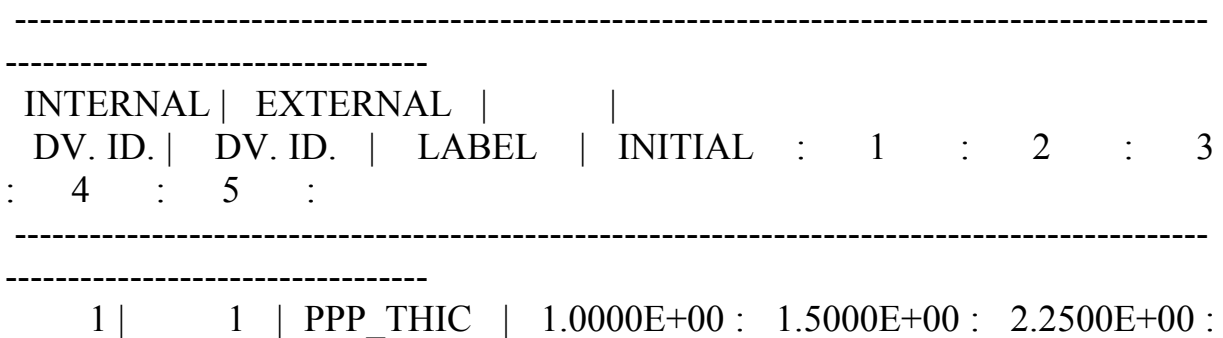

3.2342E+00 : 3.2719E+00 : 3.2719E+00 :

Результаты приведены на рис. 4.7.

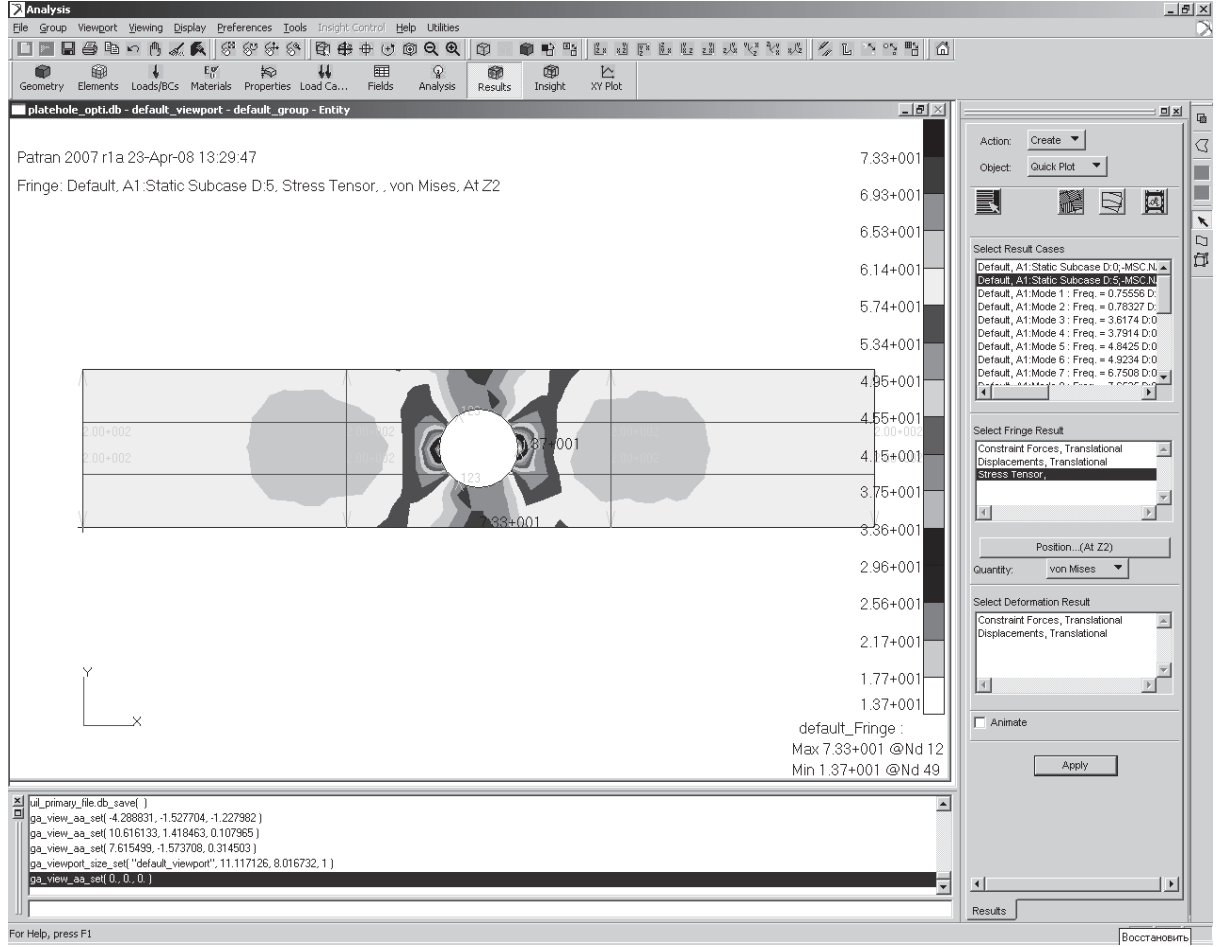

Рис. 4.7

# **5. ОПТИМИЗАЦИЯ ФОРМЫ**

*Постановка задачи:* задана конечно-элементная модель (рис. 5.1). Параметры геометрии: Solid. Тип элементов: Hex8. Количество элементов: 2125. Необходимо минимизировать податливость при ограничениях на массу.

Материал: модуль Юнга *Е =* 20394*,* коэффициент Пуассона ν *=* 0,3.

Нагрузка: два варианта нагружения с вертикальной силой в центре площадки *P***верт** *=* 1223,64 Н и горизонтальной *P***гор** *=* 2039,4 Н*.* 

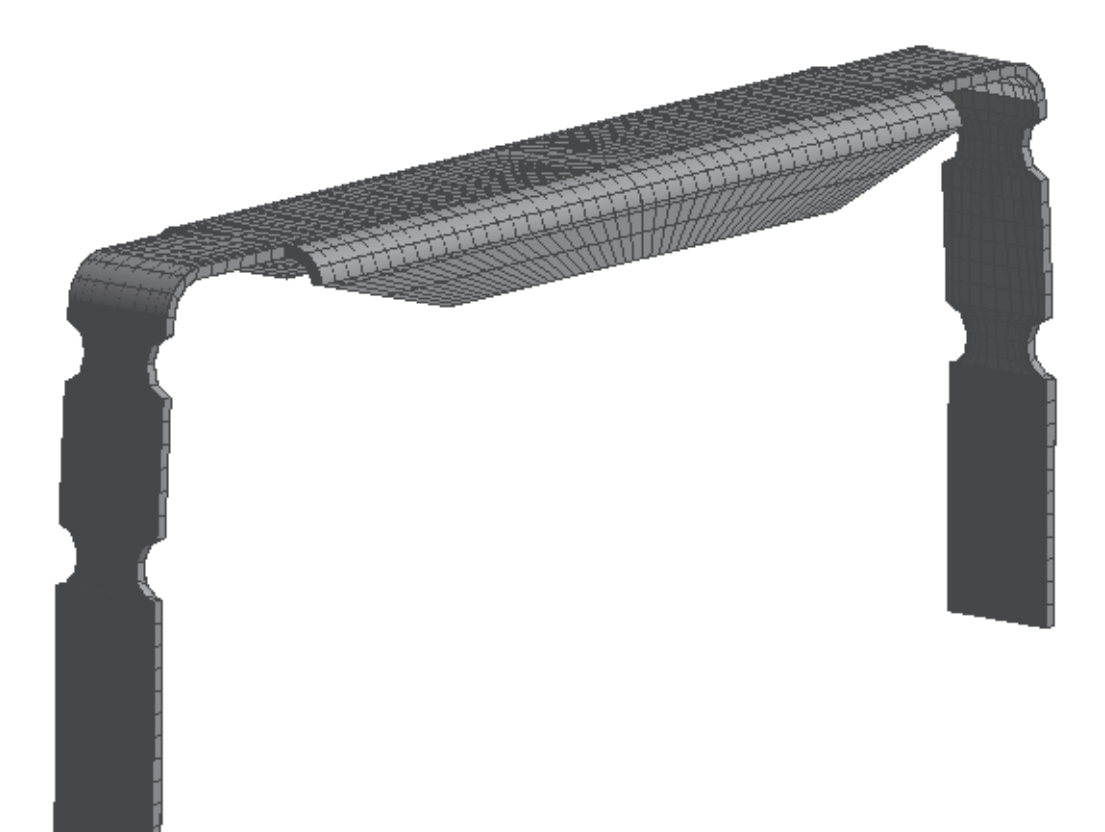

Рис. 5.1

#### **Решение в MSC.Nastran, MSC.Patran Создание модели оптимизации:**

Определяем переменную управления topvar (рис.5.2).

**Tools / Design Study / Pre-Process / Create / Design Variable / Topology** / Variable Name: *topvar* / Dimension: *3D* / Type: *Solid* / Select Property Set: *prop* /Select Property Name: *Density* / **Apply.** 

Определяем податливость и ограничение на массу (рис. 5.3, 5.4)

**Tools / Design Study / Pre-Process / Create/ Objective** / Solution: *Linear Static* / Response: *Compliance* / Objective Name: *comp* / Min/Max: *minimize* / **Apply.** 

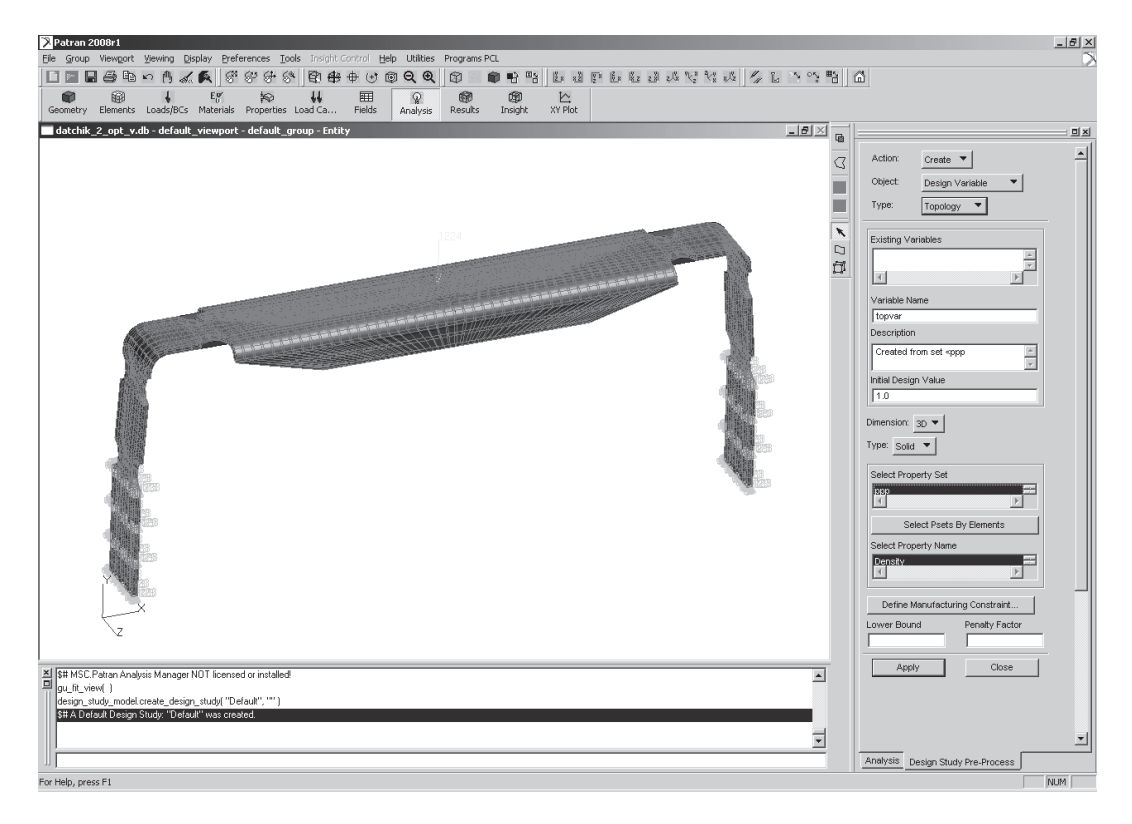

Рис. 5.2

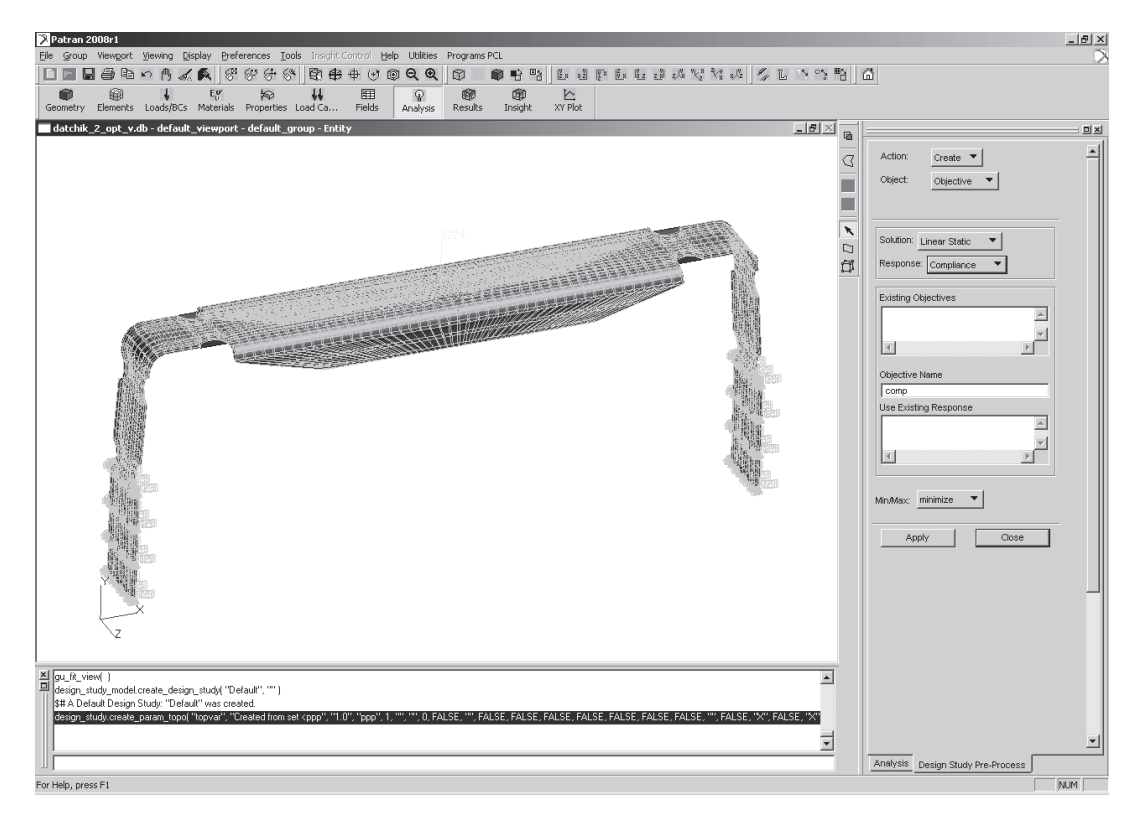

Рис. 5.3

**Tools / Design Study / Pre-Process / Create/ Constraint** / Solution: *Global* / Response: *Fractional Mass* / Constraint Name: *frmass* / **Apply.** 

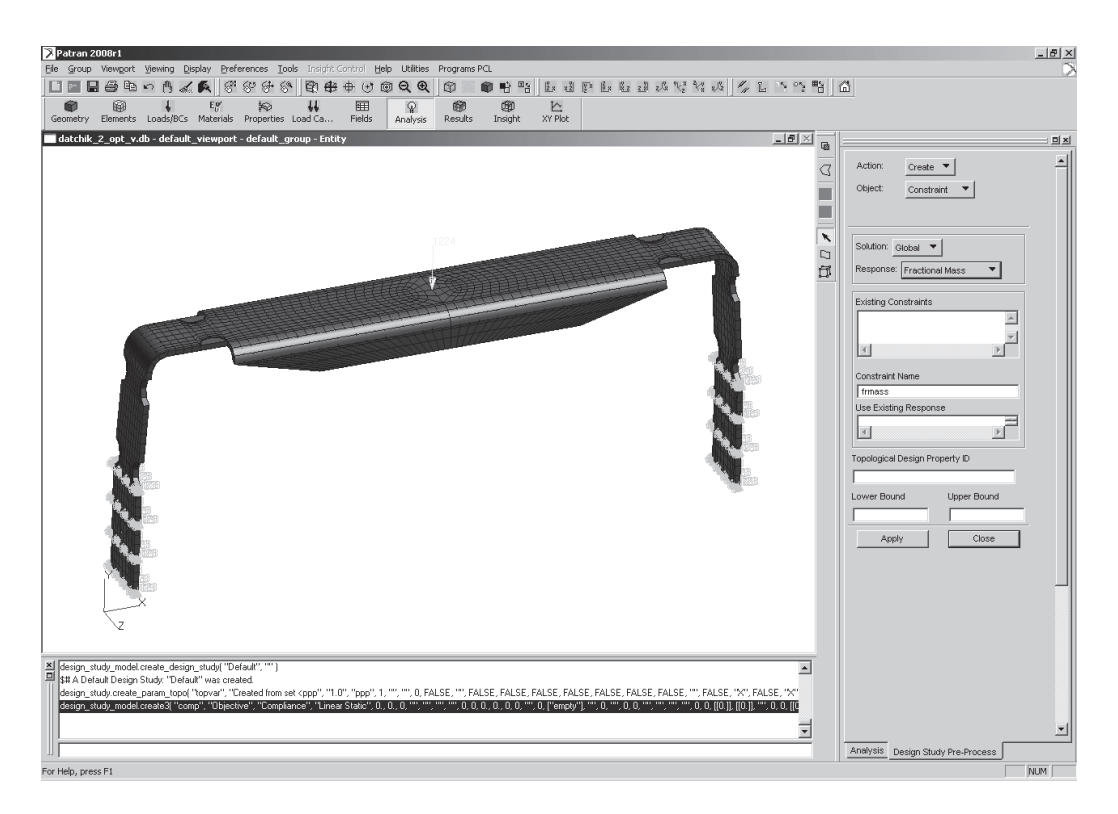

Рис. 5.4

Устанавливаем код оптимизации BIGDOT (рис. 5.5). **Analysis / Optimize / Entire Model / Full Run / Optimization Parameters** / Advanced Optimization Parameters / Optimization Code: *BIGDOT* / OK / OK.

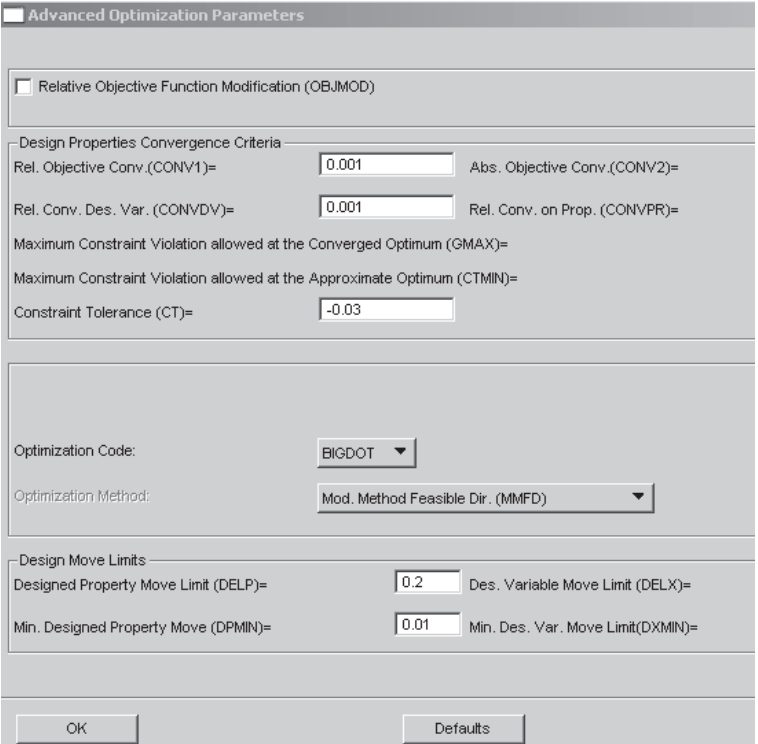

Рис. 5.5

**Analysis / Optimize / Entire Model / Full Run / Customized Solutions** / Use Customized Solutions / **Topology** / **Design Domain** / Name: *ppp* / Type: *Solid (CHEXA)* / OK /

**Objectives & Constraints** / Analysis Discipline: *Static* / Objective Function: *Minimize Compliance (CHEXA)* / Mass Target Constraint*: 0.1* / OK (рис. 5.6).

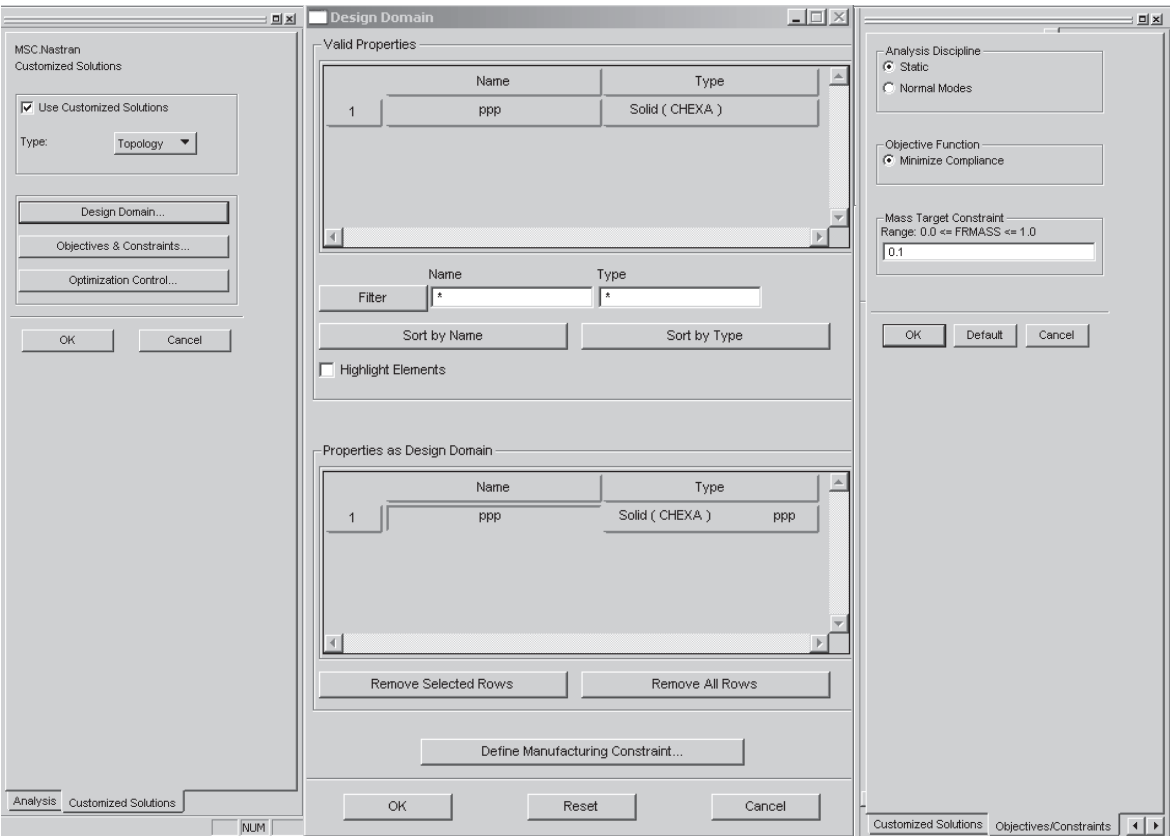

Рис. 5.6

Для вертикальной нагрузки (рис. 5.7):

**Tools / Design Study / Post-Process / Result Entities /** Select Result Case **/** Target Entity: *Current View* / Threshold: 0.6 / Group name: *HIGH\_DENS\_GRP7* / **Apply.** 

Для горизонтальной нагрузки (рис. 5.8):

**Tools / Design Study / Post-Process / Result Entities /** Select Result Case **/** Target Entity: *Current View* / Threshold: 0.5 / Group name: *HIGH\_DENS\_GRP2* / **Apply.** 

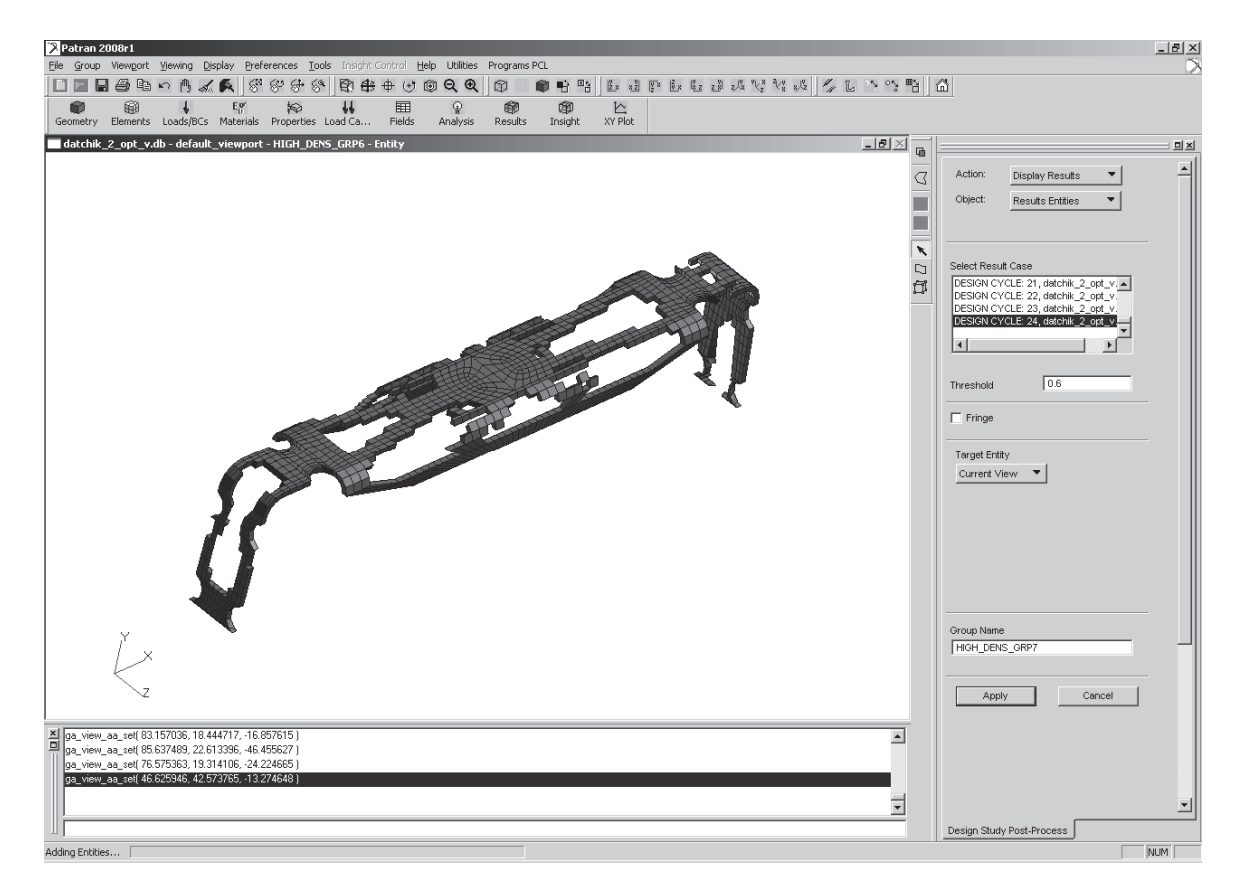

Рис. 5.7

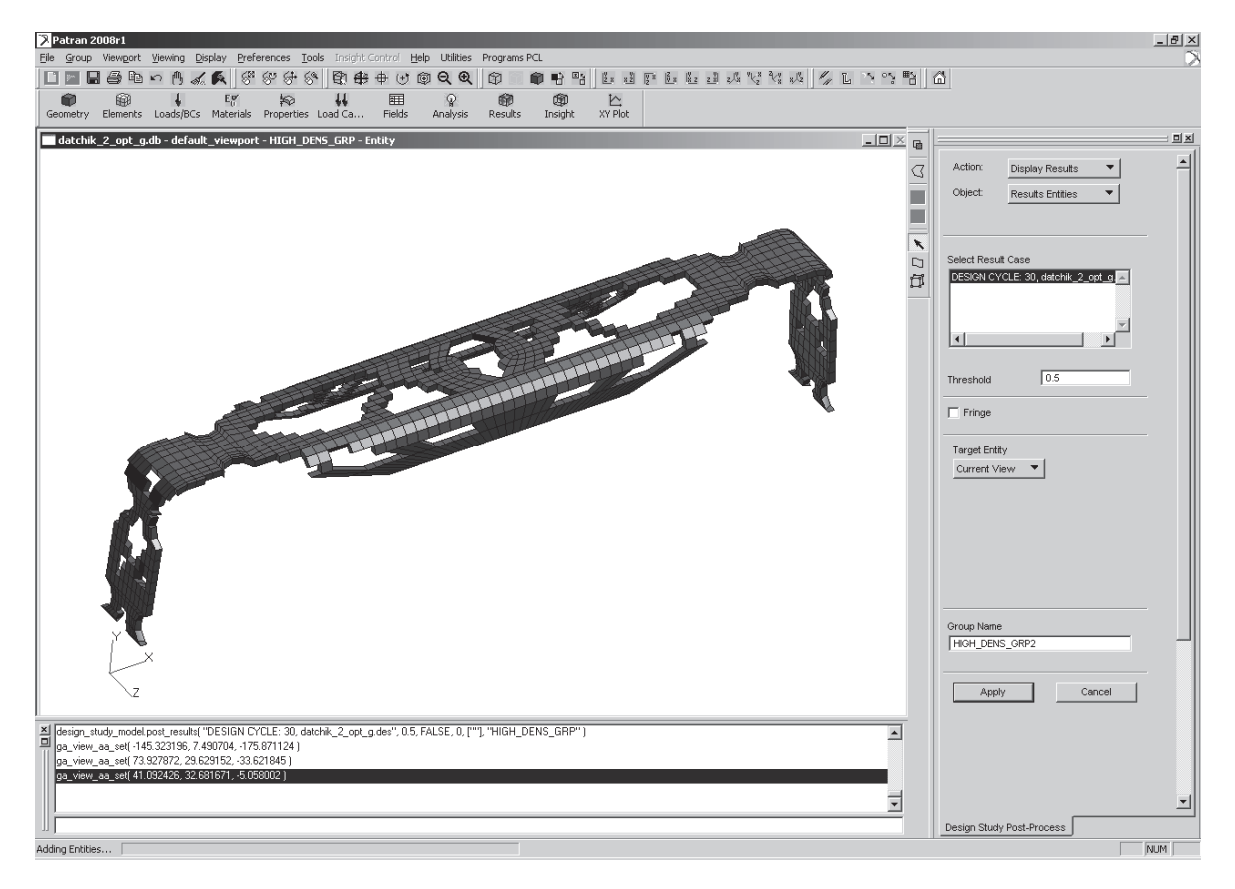

Рис. 5.8

# 6. ЛАБОРАТОРНЫЕ РАБОТЫ

# 6.1. Лабораторная работа 1

Цель работы: оптимизировать стержневую конструкцию с целью снижения максимальных напряжений на 20 %.

Отчет должен содержать краткое описание:

1) построения геометрической модели в MSC.Patran;

2) функций генерации конечно-элементной сетки;

3) задания профиля, его характеристик;

4) задания граничных условий;

5) метода решения;

6) особенностей распределения всех компонент напряжений, деформаций, перемещений в зависимости от итераций.

Материал: модуль Юнга  $E = 2, 1 \cdot 10^{11}$  Па, коэффициент Пуассона  $v = 0.3$ .

На рис. 6.1 – 6.3 представлены варианты профилей. Профиль необходимо сориентировать так, чтобы ось наибольшего момента инерции была перпендикулярна прилагаемой нагрузке. В табл. 6.1 - 6.4 приведены варианты схем и размеров конструкций.

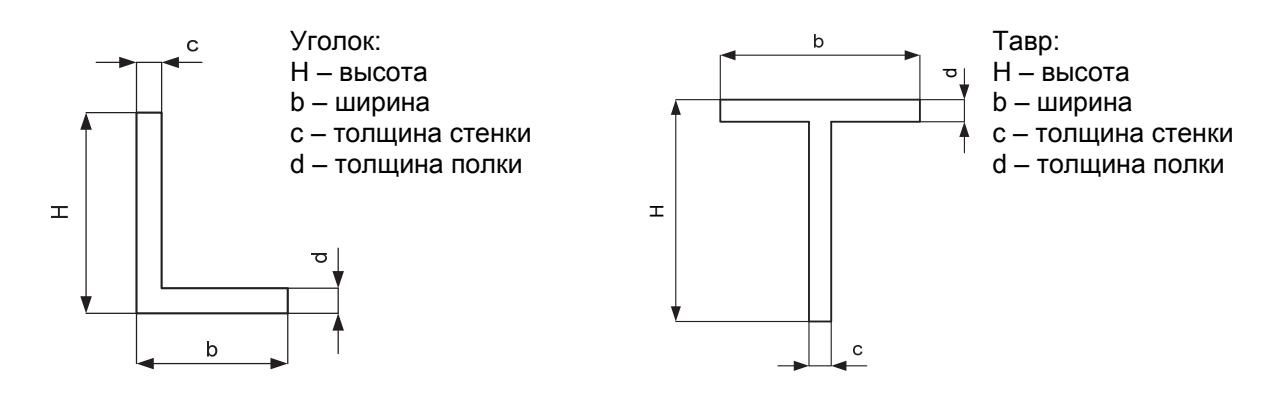

Рис. 6.1

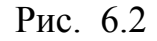

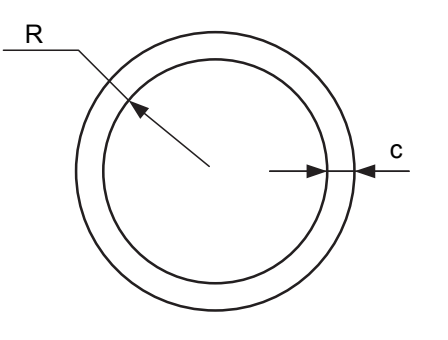

Труба: R - радиус с - толщина стенки

Рис. 6.3

Таблица 6.1

| Номер          | $P_1$ | $P_2$          | $M_{\rm \star}$ | q,                                    |        |         |        |         | Профиль Высота Ширина Толщина Толщина |
|----------------|-------|----------------|-----------------|---------------------------------------|--------|---------|--------|---------|---------------------------------------|
| вари-          | кH    | K <sub>H</sub> |                 | $\kappa H \cdot M  \kappa H \cdot M $ | Shape  | $H$ , M | Width, | стенки  | полки                                 |
| анта           |       |                |                 |                                       |        |         | M      | Thick-  | Thick,                                |
|                |       |                |                 |                                       |        |         |        | ness, M | Bottom, м                             |
|                | 5,0   |                | 24,0            | 0,8                                   |        | 0,10    | 0,07   | 0,010   | 0,010                                 |
| $\overline{2}$ | 6,0   | 10,0           | 22,0            | 1,0                                   |        | 0,11    | 0,08   | 0,012   | 0,012                                 |
| 3              | 7,0   | 9,0            | 20,0            | 1,2                                   |        | 0,10    | 0,06   | 0,010   | 0,011                                 |
| $\overline{4}$ | 8,0   |                | 18,0            | 1,4                                   |        | 0,12    | 0,09   | 0,013   | 0,015                                 |
| 5              | 9,0   |                | 16,0            | 1,6                                   |        | 0,15    | 0,11   | 0,015   | 0,016                                 |
| 6              | 10,0  | 8,0            | 25,0            | 1,8                                   | Уголок | 0,14    | 0,10   | 0,012   | 0,012                                 |
| $\overline{7}$ | 11,0  | 7.0            | 20,0            | 2,0                                   |        | 0,17    | 0,14   | 0,018   | 0,018                                 |
| 8              | 12,0  | 6,0            | 15,0            | 2,2                                   |        | 0,11    | 0,09   | 0,012   | 0,015                                 |
| 9              | 13,0  |                | 10,0            | 2,4                                   |        | 0,14    | 0,11   | 0,015   | 0,015                                 |
| 10             | 14,0  |                | 12,0            | 2,6                                   |        | 0,16    | 0,15   | 0,020   | 0,021                                 |

Таблица 6.2

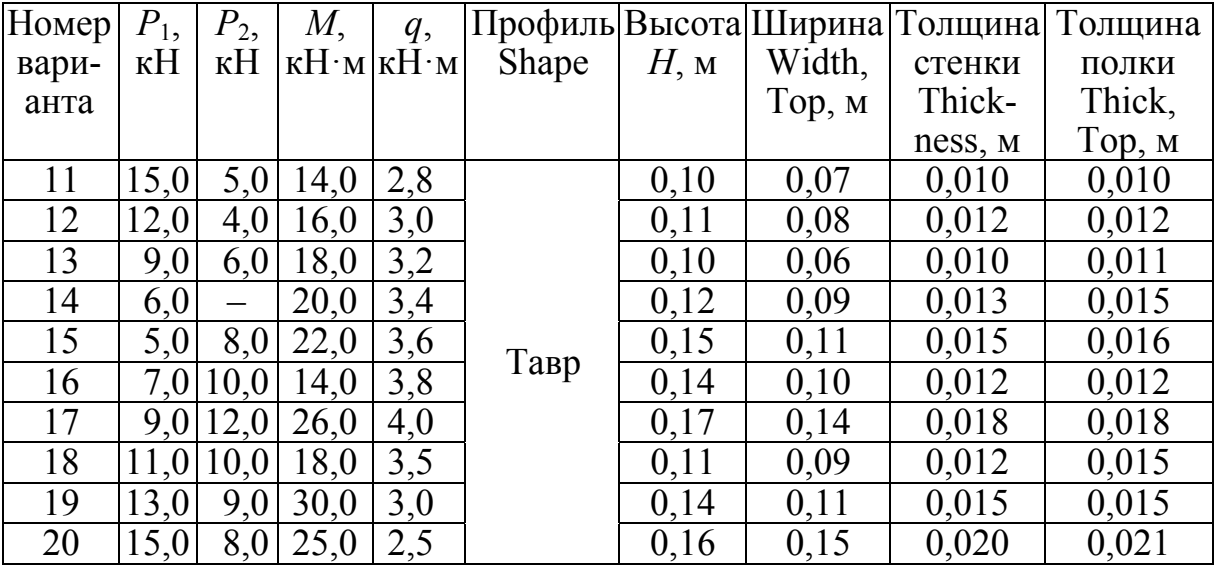

# Таблица 6.3

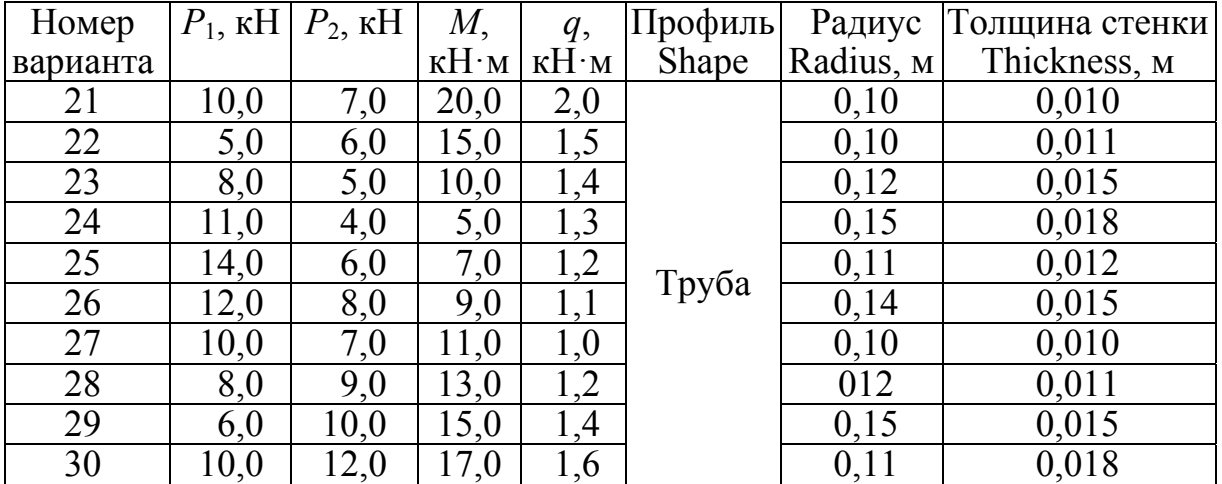

Таблица 6.4

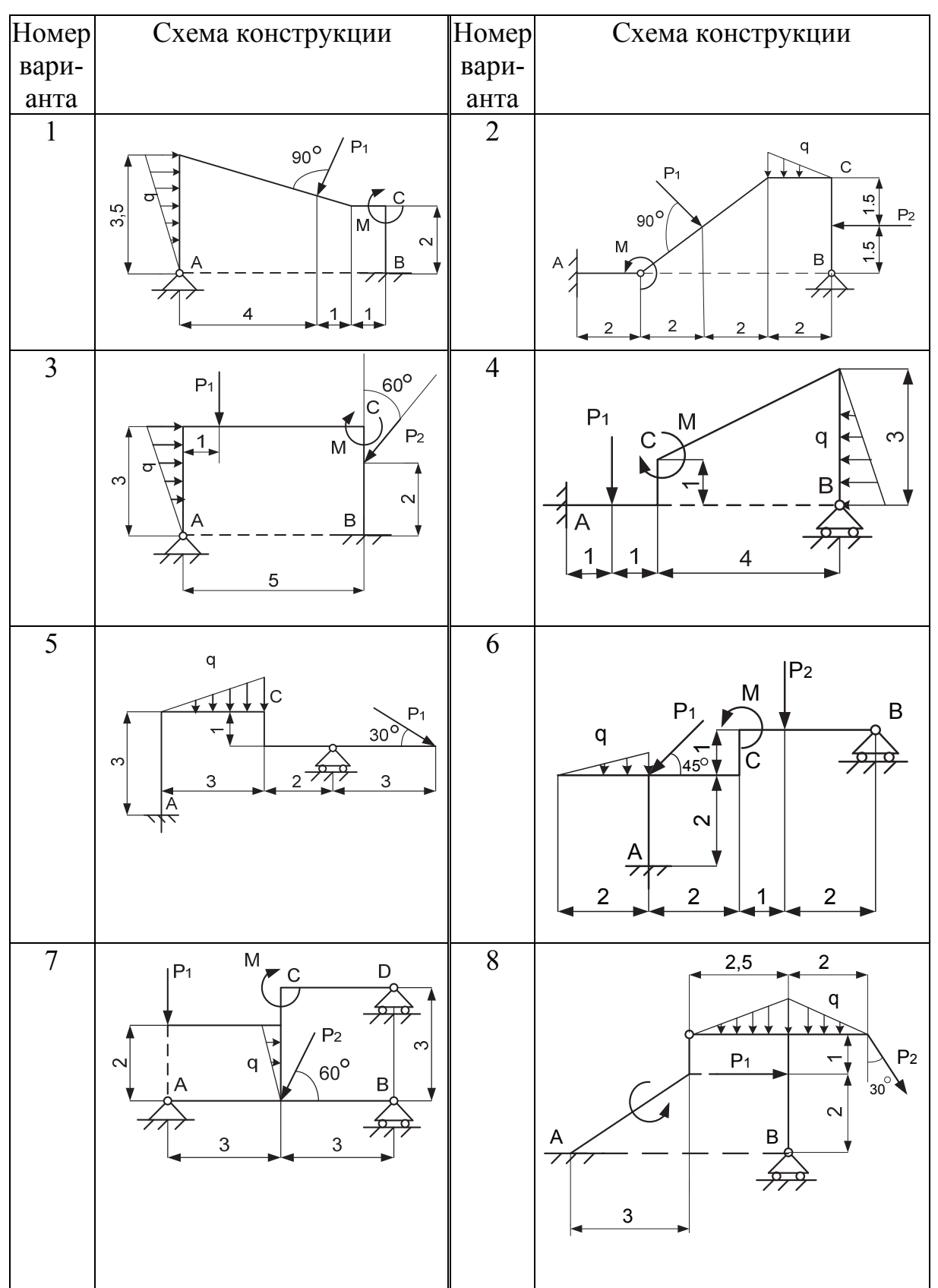

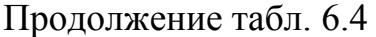

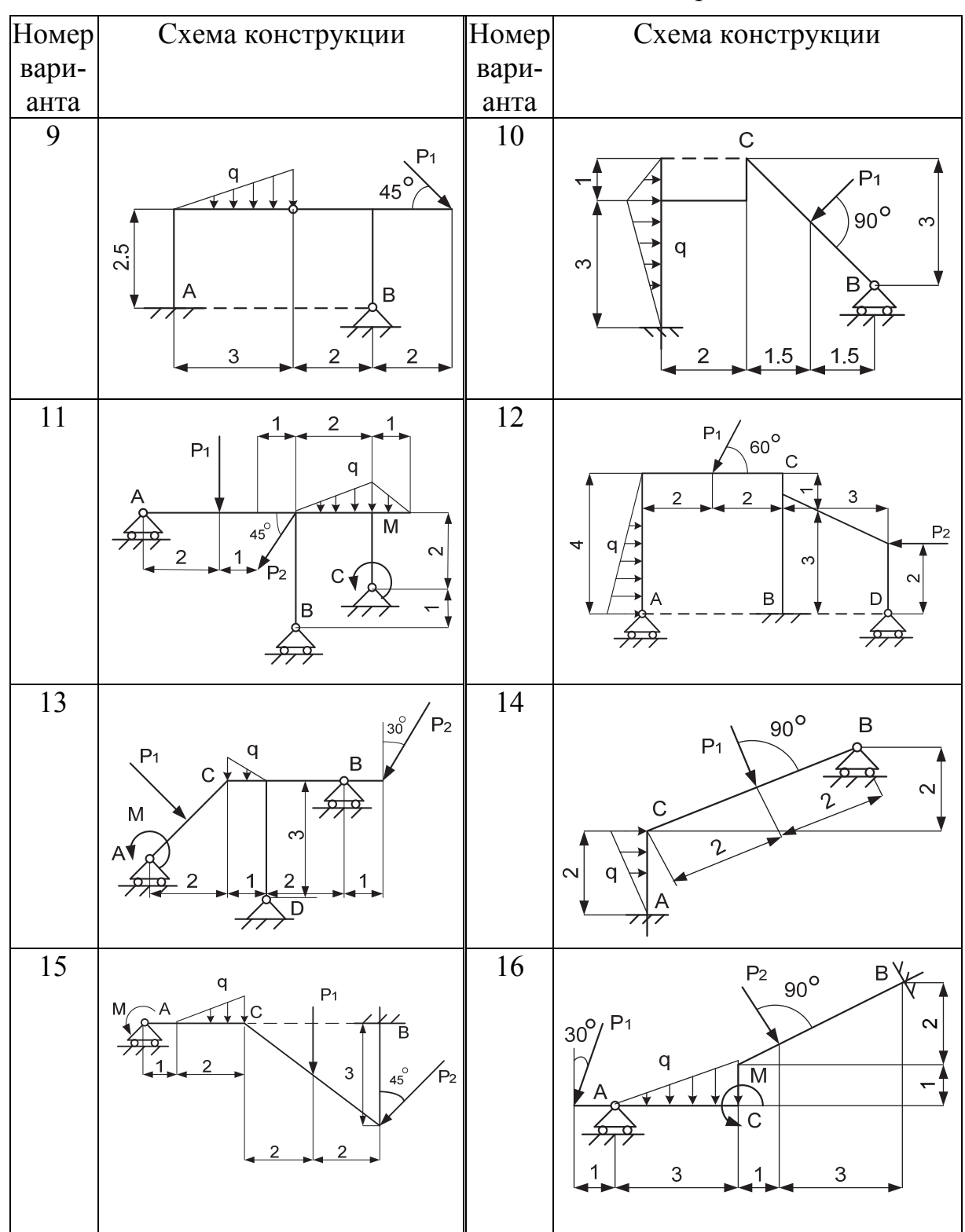

Продолжение табл. 6.4

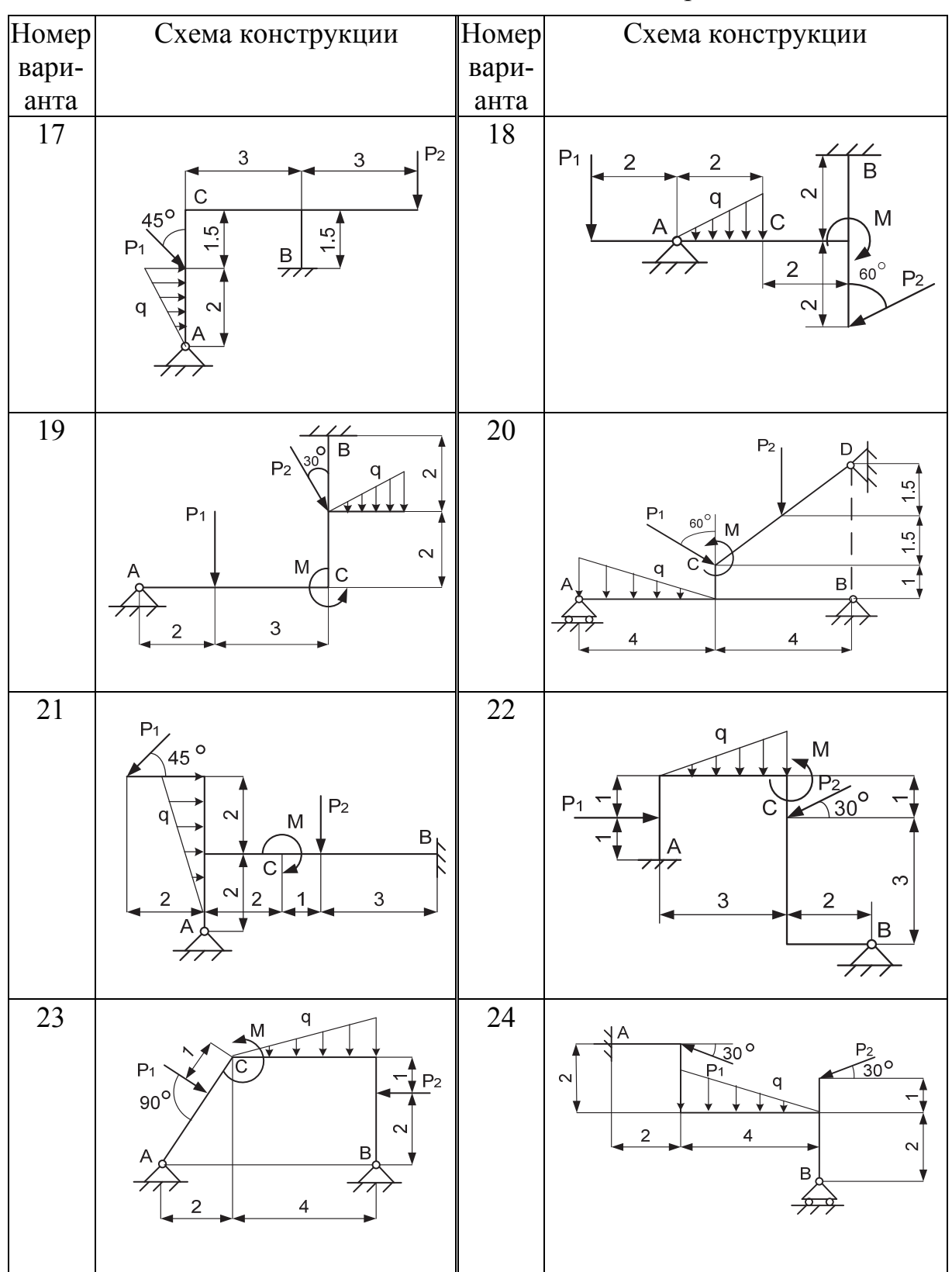

# Окончание табл. 6.4

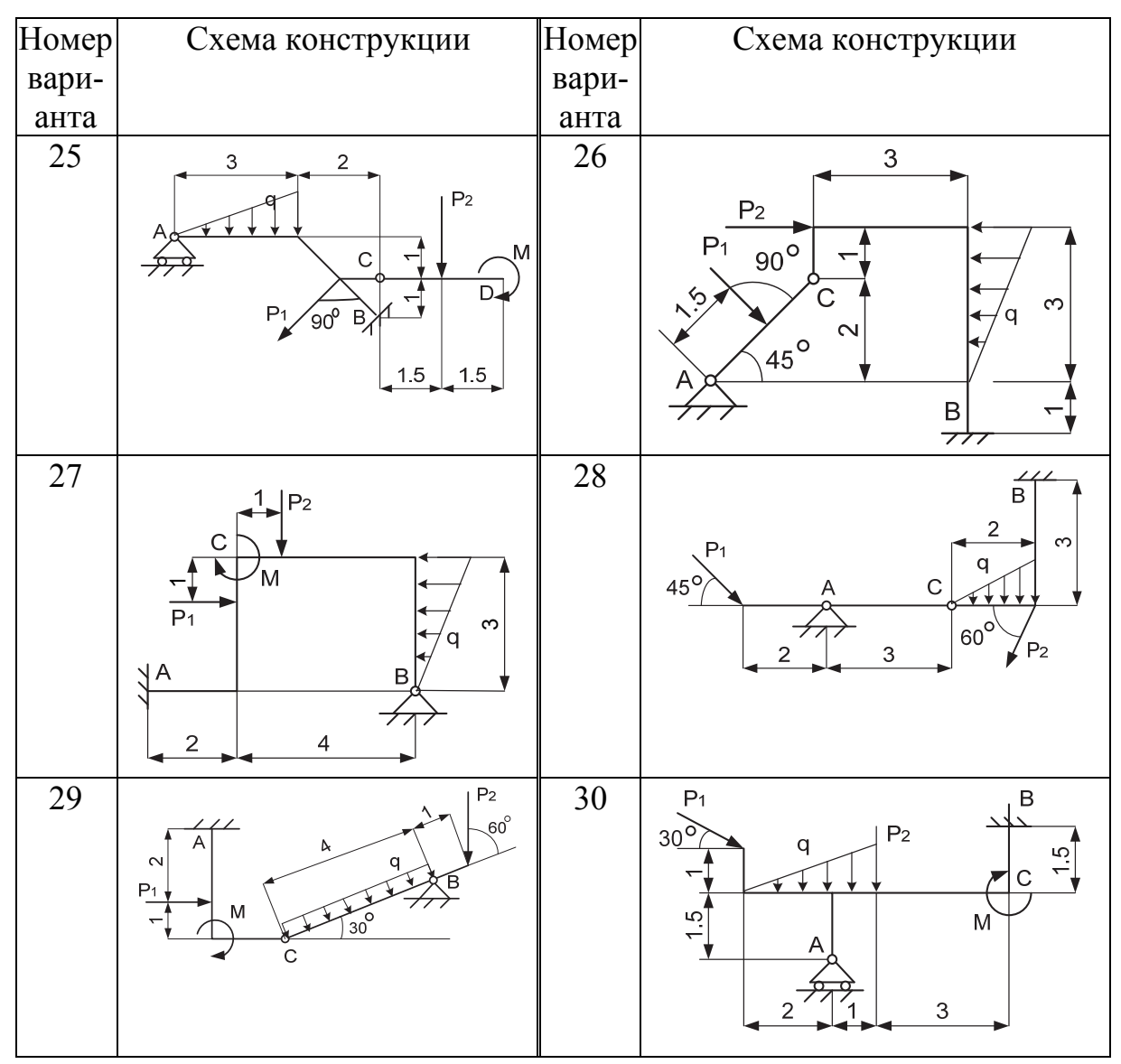

# **6.2. Лабораторная работа 2**

*Задача:* необходимо оптимизировать толщину пластинки для минимизации веса конструкции с ограничениями на напряжения и свободные частоты колебаний. Ограничения на напряжения и свободные частоты колебаний должны учитывать снижение максимальных значений на 20 %. Варианты заданий приведены в табл. 6.5.

Таблица 6.5

![](_page_49_Figure_1.jpeg)

![](_page_50_Picture_138.jpeg)

# Окончание табл. 6.5

![](_page_51_Figure_1.jpeg)

# **6.3. Лабораторная работа 3**

*Задача:* необходимо оптимизировать геометрию конструкции с целью минимизации податливости.

Материал: модуль Юнга  $E = 7,2 \cdot 10^4$  Па, коэффициент Пуассона  $v = 0.32$ .

Варианты схем и размеров конструкций приведены в табл. 6.6, 6.7.

Таблица 6.6

![](_page_52_Figure_1.jpeg)

# Таблица 6.7

![](_page_53_Picture_724.jpeg)

# Продолжение табл. 6.7

![](_page_54_Picture_488.jpeg)

# **ЗАКЛЮЧЕНИЕ**

В данном пособии рассматривались проблемы структурной оптимизации. Структурной оптимизацией называется автоматический синтез механических компонентов на основании их структурных свойств [11]. Здесь подразумевается оптимизация целевой функции (жесткости, веса, стоимости, возможностей производства) при выполнении ограничений на конструкцию (расположение точек опоры, ограничения на размер и вес, максимально допустимые напряжения и перемещения и т.п.). Методы структурной оптимизации классифицируются по типам проектных переменных. В зависимости от того, какими свойствами компонента управляют конструктивные параметры, задача называется оптимизацией размеров, формы и топологии. Оптимизация формы подразумевает сохранение неизменной топологии при изменении формы. Сюда же можно отнести и оптимизацию размеров, т.к. при этом также может происходить изменение формы. Оптимизация топологии включает изменение границ тела. Некоторые примеры данных задач представлены в пособии.

С использованием рассмотренного алгоритма постановки задач оптимизации можно также решать задачи на определение оптимальных свойств конструкций, оптимального состава для композитов и т.д. Кроме того, постановка задач оптимизации топологии не всегда возможна через MSC. Patran. Чувствительность формы и оптимизация в MSC. Nastran в этом случае требует определения переменных проектирования и соотношений между этими переменными и допустимым изменением формы напрямую во входном файле. Вариация формы сводится к заданию базиса векторов предыдущего сегмента, в котором отдельная форма типично воздействует на размещения множества узлов. Величина переменной проектирования изменяется по результатам оптимизации в соответствии с изменением формы. Оптимизатор определяет лучшую линейную комбинацию указанных векторов, удовлетворяющую критерию проектирования, заданному конструктором. Таким образом, для понимания структуры входных файлов MSC. Nastran при постановке задач оптимизации нужно знать следующие основные поля данных: Design Objective (DESOBJ) - определение целевой функции, которая минимизируется или максимизируется посредством оптимизации; Design Constraints (DCONSTR) - применяемые ограничения; Design Variables (DESVAR) – переменные проектирования; Design Responses (DRESP) - проектные характеристики, используемые в MSC. Nastran как основа для определения цели проектирования и ограничений.

# **БИБЛИОГРАФИЧЕСКИЙ СПИСОК**

1. Баничук, Н. В. Введение в оптимизацию конструкций / Н. В. Баничук. – М. : Наука, 1986. – 302 с.

2. Коробейников, C. H. Нелинейное деформирование твердых тел / C. H. Коробейников. – Новосибирск : Издательство СО РАН, 2000. – 262 с.

3. Зенкевич, О. Метод конечных элементов в технике / О. Зенкевич. – М. : Мир, 1975. – 541 с.

4. Иглин, С. П. Оптимизация формы элементов машиностроительных конструкций в среде MATLAB / С. П. Иглин // Методы. Алгоритмы. Программы. – 2004. – № 3-4 (7-8). – С. 62-73.

5. Мейз, Дж. Теория и задачи механики сплошных сред / Дж. Мейз. – М. : Мир, 1974. – 319 с.

6. MSC.Nastran User's Guide. MSC Documentation Library.

7. Васильев, Ф. П. Методы оптимизации / Ф. П. Васильев. – М. : Издательство «Факториал Пресс», 2002. – 824 с.

8. Васильев, Ф. П. Численные методы решения экстремальных задач : учеб. пособие для вузов / Ф. П. Васильев ; 2-е изд., перераб. и доп. – М. : Наука, 1988. – 552 с.

9. MSC.Patran User's Guide. MSC Documentation Library.

10. Олейников, А. И. Анализ напряженно-деформированного состояния в системе MSC.Nastran&MSC.Patran / А. И. Олейников, К. С. Бормотин. – Комсомольск-на-Амуре : ГОУ ВПО «КнАГТУ», 2009. – 135 с.

11. Ли, К. Основы САПР (CAD/CAM/CAE) / К. Ли. – СПб. : Питер,  $2004. - 560$  c.

*Учебное издание*

**Бормотин** Константин Сергеевич

# **ОПТИМАЛЬНОЕ ПРОЕКТИРОВАНИЕ В СИСТЕМАХ MSC.PATRAN, MSC.NASTRAN**

Учебное пособие

Научный редактор – кандидат технических наук, доцент М. Р. Петров

Редактор Е. В. Назаренко

Подписано в печать 30.11.2015. Формат 60  $\times$  84 1/16. Бумага 80 г/м<sup>2</sup>. Ризограф EZ570E. Усл. печ. л. 3,72. Уч.-изд. л. 3,37. Тираж 50 экз. Заказ 27461.

Редакционно-издательский отдел Федерального государственного бюджетного образовательного учреждения высшего профессионального образования «Комсомольский-на-Амуре государственный технический университет» 681013, г. Комсомольск-на-Амуре, пр. Ленина, 27.

Полиграфическая лаборатория Федерального государственного бюджетного образовательного учреждения высшего профессионального образования «Комсомольский-на-Амуре государственный технический университет» 681013, г. Комсомольск-на-Амуре, пр. Ленина, 27.